# Dell™ LCD-TV Benutzerhandbuch

**Modell W3202MC und W3706MC**

## **Hinweise, Vorsichtshinweise und Warnungen**

**HINWEIS:** Ein HINWEIS macht auf wichtige Informationen aufmerksam, mit denen Sie Ihr TV-Gerät besser einsetzen können.

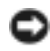

**VORSICHT:** VORSICHT warnt vor möglichen Beschädigungen der Hardware oder vor Datenverlust und zeigt, wie diese vermieden werden können.

**WARNUNG: Eine WARNUNG weist auf Gefahrenquellen hin, die materielle Sch‰den, Verletzungen oder sogar**  den Tod von Personen zur Folge haben können.

 $\_$ 

*PowerEdge, PowerConnect und PowerVault* sind Marken der Dell, Inc.; **SRS**(a) *TruSurround XT*, *SRS* und das (@)-Symbol sind Marken der SRS Labs, Inc. *EMC* ist eine eingetragene Marke der EMC Corporation.

**August 2005 Rev. A00**

**Irrt¸mer und technische ƒnderungen vorbehalten. © 2005 Dell Inc. Alle Rechte vorbehalten.**

Nachdrucke jeglicher Art ohne die vorherige schriftliche Genehmigung von Dell Inc. sind strengstens untersagt.

Marken in diesem Text: *Dell*, das *DELL*-Logo, *Dimension, OptiPlex, Inspiron*, *Latitude*, *Dell Precision, DellNet, TrueMobile*, *PowerApp,* 

Alle anderen in dieser Dokumentation genannten Marken und Handelsbezeichnungen sind Eigentum der entsprechenden Hersteller und Firmen. Dell Inc. verzichtet auf alle Besitzrechte an Marken und Handelsbezeichnungen, die nicht ihr Eigentum sind.

# **Inhaltsverzeichnis**

### 1 Wissenswertes über das TV-Gerät

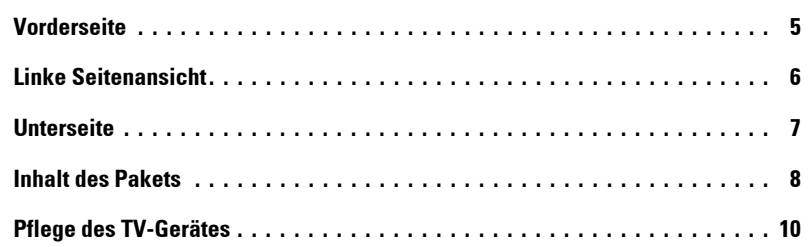

## 2 Einrichten des TV-Gerätes

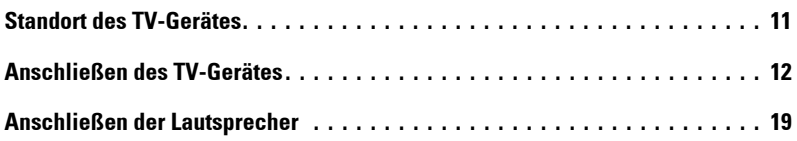

## [3 Verwenden der Fernbedienung](#page-22-0)

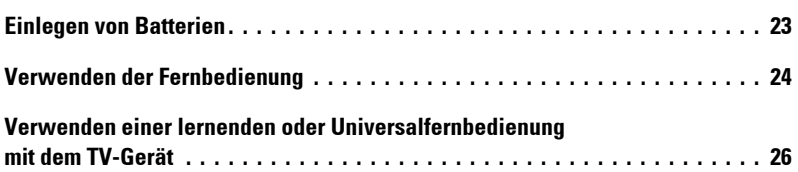

## 4 Verwenden des TV-Menüs

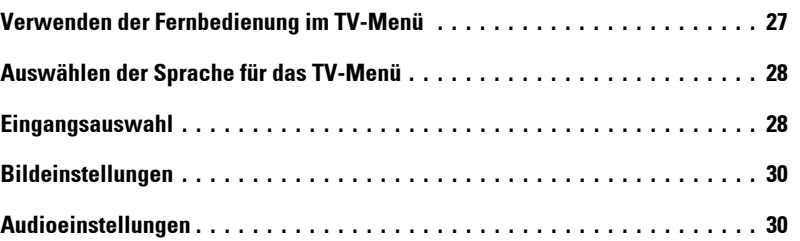

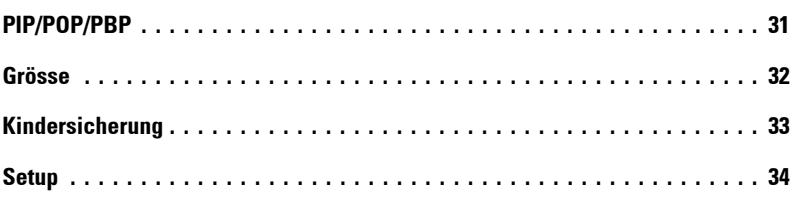

## 5 Störungen am TV-Gerät beheben

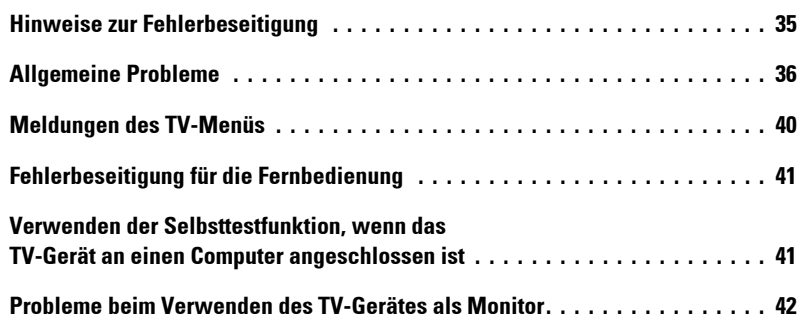

## 6 Technische Daten des TV-Gerätes

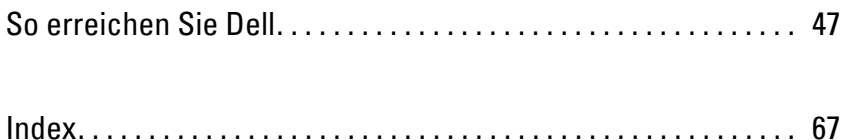

# <span id="page-4-2"></span><span id="page-4-0"></span>Wissenswertes über das TV-Gerät

## <span id="page-4-3"></span><span id="page-4-1"></span>**Vorderseite**

<span id="page-4-4"></span>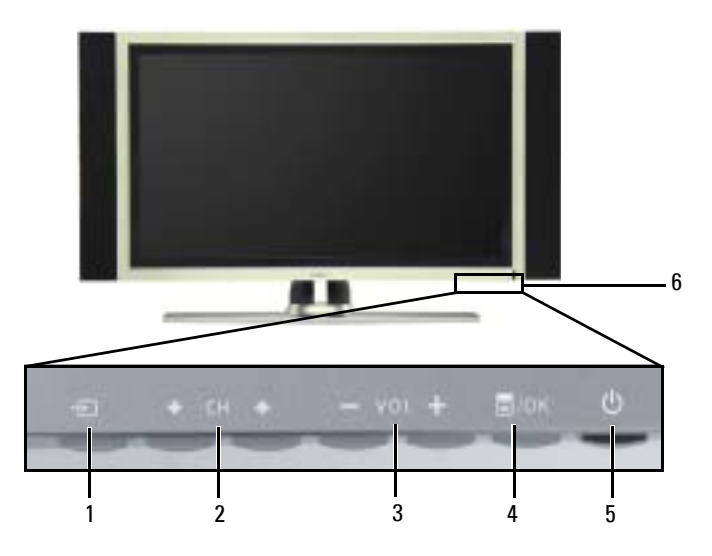

<span id="page-4-6"></span>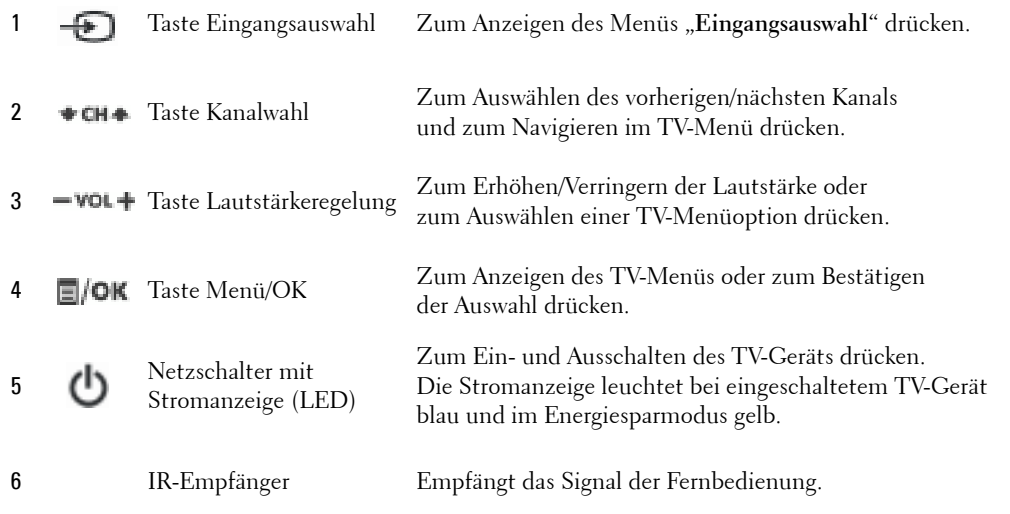

<span id="page-4-5"></span>**1**

## <span id="page-5-1"></span><span id="page-5-0"></span>**Linke Seitenansicht**

<span id="page-5-2"></span>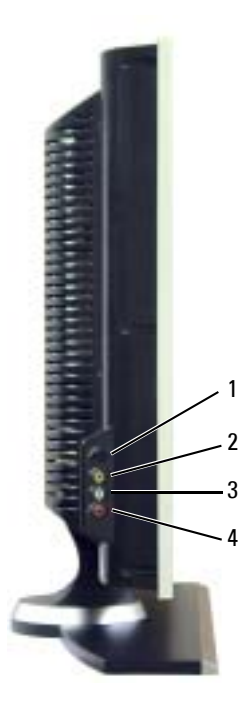

<span id="page-5-3"></span>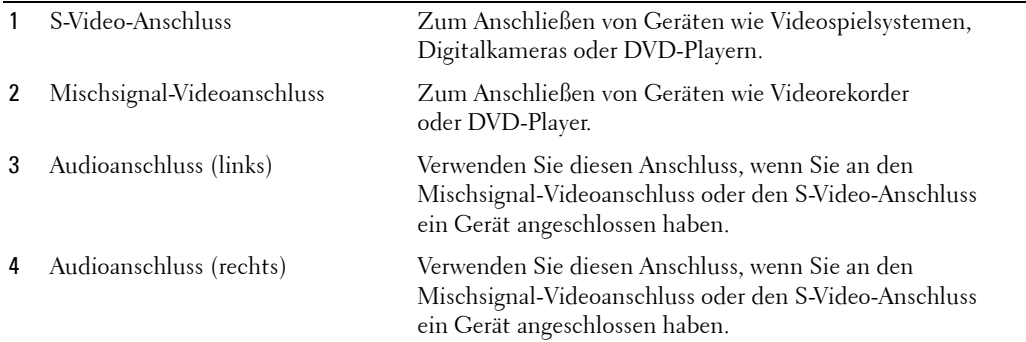

## <span id="page-6-2"></span><span id="page-6-1"></span><span id="page-6-0"></span>**Unterseite**

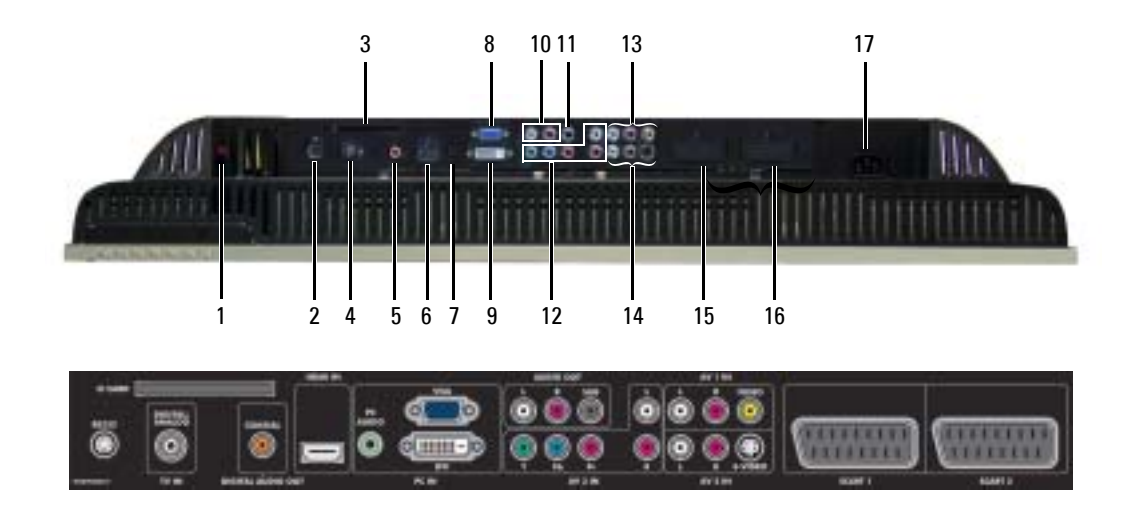

<span id="page-6-3"></span>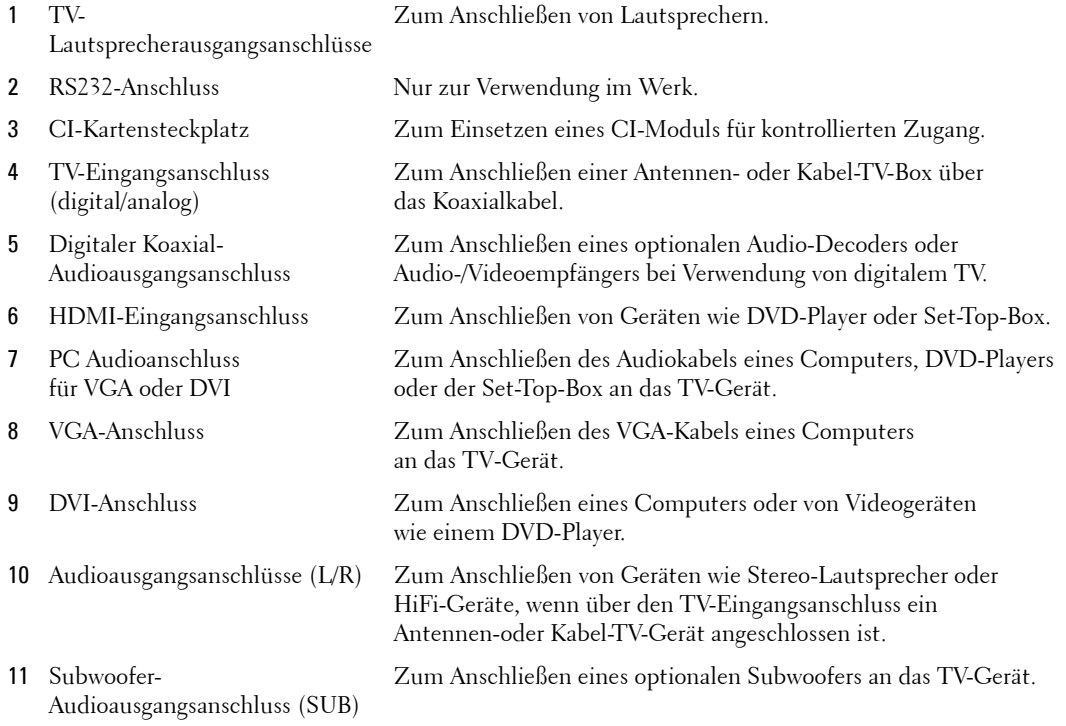

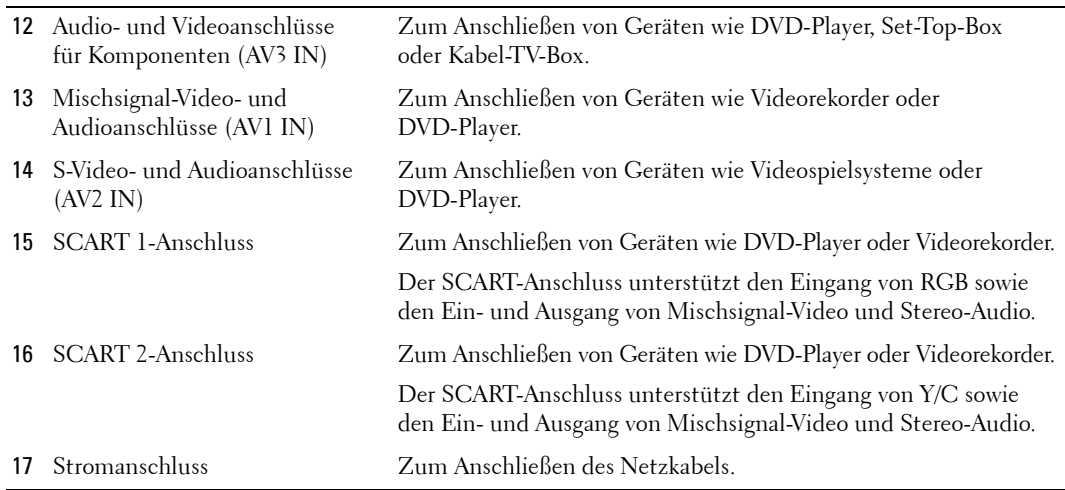

## <span id="page-7-1"></span><span id="page-7-0"></span>**Inhalt des Pakets**

**HINWEIS:** Wenn Sie zusätzliche Kabel benötigen, wenden Sie sich an Dell.

Fernbedienung

<span id="page-7-2"></span>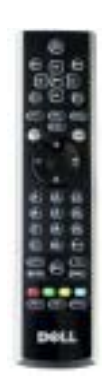

Microbatterien (3)

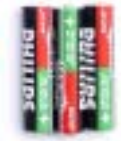

(Koaxial-)Antennenkabel

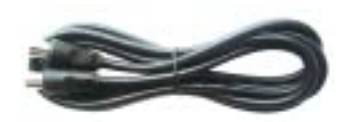

<span id="page-8-1"></span>SCART-Kabel

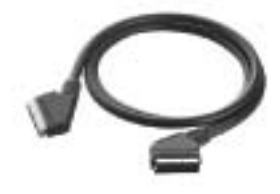

<span id="page-8-0"></span>Lautsprecher

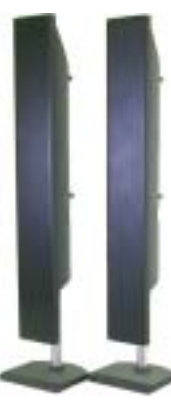

\* Informationen zum Anschlieflen von Lautsprechern an das TV-Gerät finden Sie unter "Pflege des TV-Gerätes" auf Seite 10.

#### Dokumentation

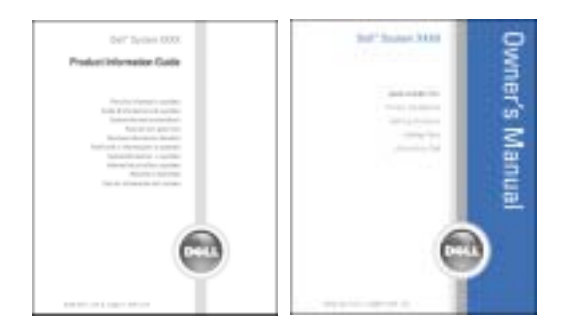

## <span id="page-9-1"></span><span id="page-9-0"></span>**Pflege des TV-Gerätes**

#### WARNUNG: Das Gerät sollte nur von einem autorisierten Techniker gewartet werden. Öffnen Sie das **TV-Ger‰t nicht.**

#### WARNUNG: Ziehen Sie vor dem Reinigen den Netzstecker.

- ï Verwenden Sie zum Reinigen des Bildschirms ein weiches, sauberes und fusselfreies Tuch, das Sie zuvor mit Wasser leicht befeuchtet haben.
- Für das Gehäuse verwenden Sie ein mit mildem Reiniger angefeuchtetes Tuch.
- Verwenden Sie keine Chemikalien wie Benzin, Verdünner, Ammoniak oder Scheuermittel.
- Verwenden Sie keine Druckluft zum Reinigen des Gerätes.

# <span id="page-10-2"></span><span id="page-10-0"></span>**Einrichten des TV-Ger‰tes**

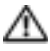

WARNUNG: Lesen Sie erst die grundlegenden Sicherheitshinweise im *Produktinformationshandbuch*, bevor Sie die in diesem Abschnitt beschriebenen Schritte zum Einrichten des Gerätes ausführen.

## <span id="page-10-1"></span>**Standort des TV-Gerätes**

Beachten Sie bei der Auswahl des Aufstellorts für Ihr TV-Gerät die folgenden Punkte:

- Achten Sie auf ausreichende Belüftung.
- Lagern und verwenden Sie das TV-Gerät nicht an Orten, an denen es großer Hitze, hoher Luftfeuchtigkeit, Staub, direkter Sonneneinstrahlung oder extremer Kälte ausgesetzt ist.
- Vermeiden Sie, das TV-Gerät zwischen Orten mit starken Temperaturschwankungen hin und her zu wechseln. Weitere Informationen finden Sie unter **Technische Daten** auf 28
- $\bullet$
- Setzen Sie das TV-Gerät keinen starken Vibrationen oder Stößen aus. Transportieren Sie das TV-Gerät nicht im Kofferraum.
- Stellen Sie das TV-Gerät nicht an Orten auf, wo Wasser oder andere Flüssigkeiten darauf spritzen oder sogar eindringen könnten.

## <span id="page-11-4"></span><span id="page-11-0"></span>**Anschlieflen des TV-Ger‰tes**

Die nachfolgende Tabelle liefert eine Beschreibung der Anschlüsse am TV-Gerät. Damit wird Ihnen die Entscheidung erleichtert, welche Anschlüsse für die verschiedenen Videogeräte zu verwenden sind.

**HINWEIS:** Bevor Sie das TV-Gerät anschließen, sollten Sie sicherstellen, dass alle erforderlichen Kabel vorhanden sind. Einige Kabel sind bereits im Lieferumfang des anzuschließenden Geräts enthalten. Eine Liste der im Lieferumfang des TV-Geräts enthaltenen Kabel finden Sie unter "Inhalt des Pakets" auf [Seite 8.](#page-7-1) Zusätzliche Kabel können Sie bei Dell bestellen.

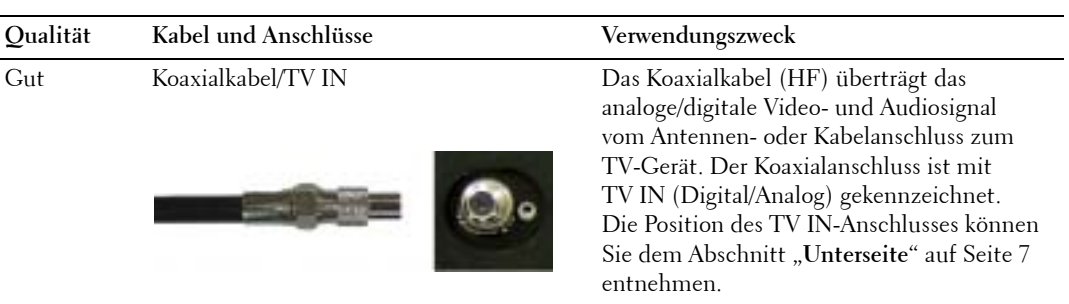

<span id="page-11-2"></span>**Anschlieflen der Kabel-TV-Box oder der Antenne**

#### <span id="page-11-3"></span>Anschließen der Videogeräte

<span id="page-11-1"></span>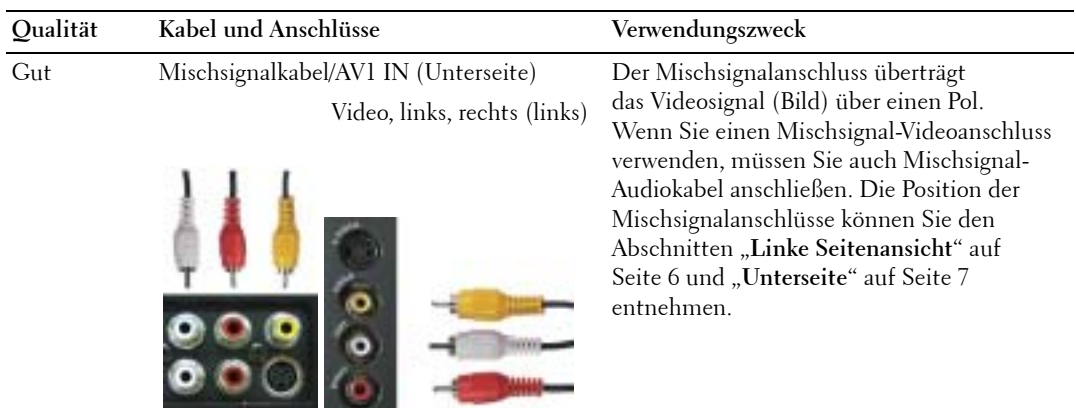

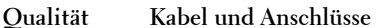

Besser S-Video-Kabel/AV2 IN (Unterseite) S-Video, links, rechts (links)

<span id="page-12-1"></span>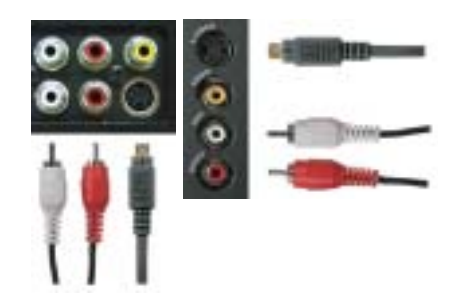

#### **Qualit‰t Kabel und Anschl¸sse Verwendungszweck**

Der S-Video-Anschluss teilt das Videosignal in ein Schwarzweifl- und ein Farbsignal auf. Wenn Sie einen S-Video-Anschluss verwenden, müssen Sie auch Mischsignal-Audiokabel anschlieflen. Die Position der S-Video-Anschlüsse können Sie den Abschnitten "Linke Seitenansicht" auf [Seite 6](#page-5-1) und "Unterseite" auf Seite 7 entnehmen.

<span id="page-12-0"></span>Am besten Komponentenkabel (YPbPr)/AV3 IN Die Komponentenanschlüsse übertragen

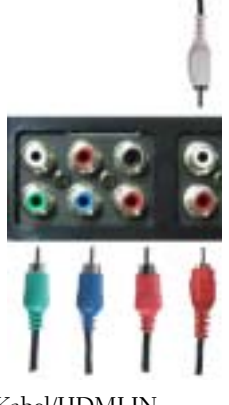

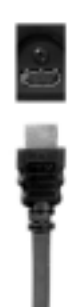

für das Bild drei Signale: zwei für Farbe und eines für Schwarzweiß. Wenn Sie die Komponentenanschlüsse verwenden, müssen Sie auch Audiokabel anschließen. Die Position der Komponentenanschlüsse können Sie dem Abschnitt "Unterseite" auf [Seite 7](#page-6-1) entnehmen.

Hervorragend HDMI-Kabel/HDMI IN HDMI (High Definition Multimedia Interface) gew‰hrleistet, dass stets das beste Videosignal von der Quelle (HDTV-Signal, DVD-Player) zum TV-Gerät übertragen wird. Dies wird mˆglich, da unkomprimierte Videound Mehrkanal-Audiodaten über ein einziges Kabel an das Anzeigegerät übertragen werden können. Die Position des Anschlusses können Sie dem Abschnitt "Unterseite" auf [Seite 7](#page-6-1) entnehmen.

#### **Verwenden des TV IN-Anschlusses (koaxial)**

<span id="page-13-0"></span>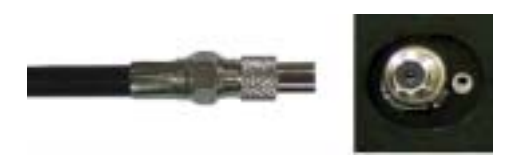

- 1 TV-Gerät abschalten und Netzkabel abziehen.
- 2 Koaxialkabel an den TV IN-Anschluss am TV-Gerät anschließen.
- 3 Netzkabel für TV einstecken und TV-Gerät einschalten
- 4 TV-Menü aufrufen und TV oder Digital-TV wählen. Weitere Informationen finden Sie unter "Eingangsauswahl" auf [Seite 28.](#page-27-2)

#### **Verwenden des Mischsignalanschlusses**

<span id="page-13-1"></span>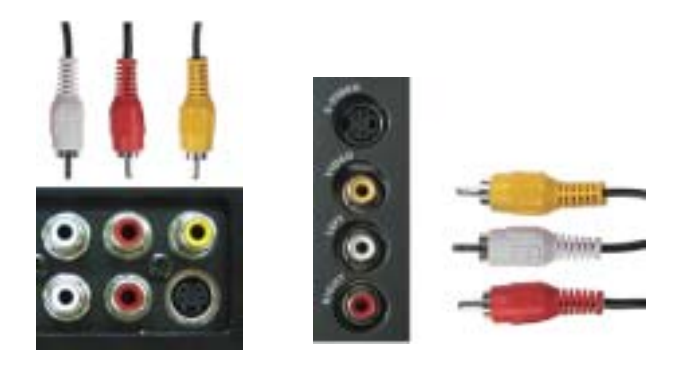

- 1 TV-Gerät abschalten und Netzkabel abziehen.
- **HINWEIS:** Wenn Sie ein Gerät anschließen, das Sie später wieder entfernen möchten, beispielsweise ein Videospielsystem oder einen Camcorder, den Mischsignalanschluss auf der linken Seite des TV-Geräts (siehe "Linke Seitenansicht" auf [Seite 6\)](#page-5-1) verwenden.
- 2 Gerät mit dem Audio- und Videokabel an das TV-Gerät anschließen.
- 3 Netzkabel für TV und Geräte einstecken und beides einschalten.
- 4 TV-Menü aufrufen und **AV1** (Composite 1) oder **AV4** (Composite 2) wählen. Weitere Informationen finden Sie unter "Eingangsauswahl" auf [Seite 28.](#page-27-2)

#### **Verwenden des S-Video-Anschlusses**

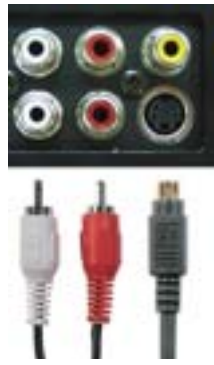

<span id="page-14-1"></span>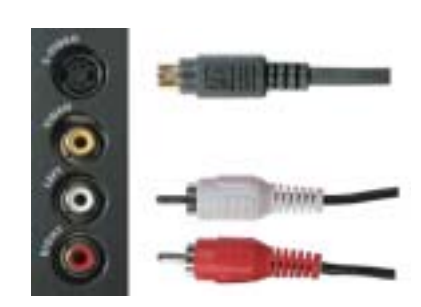

- 1 TV-Gerät abschalten und Netzkabel abziehen.
- **HINWEIS:** Wenn Sie ein Gerät anschließen, das Sie später wieder entfernen möchten, beispielsweise ein Videospielsystem oder eine Kamera, den S-Video-Anschluss auf der linken Seite des TV-Geräts (siehe "Linke Seitenansicht" auf [Seite 6](#page-5-1)) verwenden.
- 2 Das Gerät mit den S-Video- und Audiokabeln anschließen.
- 3 Netzkabel für TV und Geräte einstecken und beides einschalten.
- 4 TV-Menü aufrufen und AV2 (S-Video 1) oder AV5 (S-Video 2) wählen. Weitere Informationen finden Sie unter "Eingangsauswahl" auf [Seite 28.](#page-27-2)

#### Verwenden der Komponentenanschlüsse

<span id="page-14-0"></span>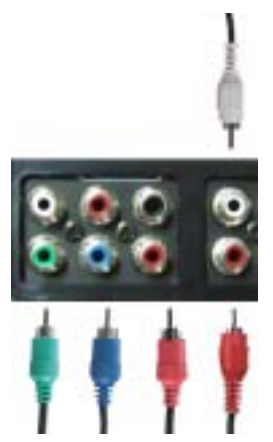

- 1 TV-Gerät abschalten und Netzkabel abziehen.
- 2 Das Gerät mit den Komponenten-Video- und Audiokabeln anschließen.
- 3 Netzkabel für TV und Geräte einstecken und beides einschalten.
- 4 Das TV-Menü aufrufen und AV3 (Component) wählen. Weitere Informationen finden Sie unter "Eingangsauswahl" auf [Seite 28.](#page-27-2)

#### **Verwenden des HDMI-Anschlusses**

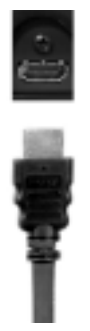

- 1 TV-Gerät abschalten und Netzkabel abziehen.
- 2 Das Gerät an den HDMI-Anschluss anschließen.
- 3 Netzkabel für TV und Geräte einstecken und beides einschalten.
- 4 Das TV-Menü aufrufen und **HDMI** wählen. Weitere Informationen finden Sie unter "Eingangsauswahl" auf [Seite 28.](#page-27-2)

#### **Verwenden des DVI-Anschlusses**

HINWEIS: Beim Anschließen eines Computers können Sie nur einen Anschluss verwenden: VGA oder DVI.

**Anschlieflen eines Computers**

<span id="page-15-0"></span>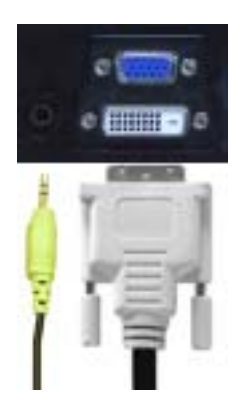

- 1 TV-Gerät abschalten und Netzkabel abziehen.
- 2 Das weiße DVI-Kabel und die Audiokabel an das Gerät oder den Computer und an das TV-Gerät anschließen.
- HINWEIS: Einige Kabelanschlussgeräte verfügen über DVI-Anschlüsse, unterstützen aber die Verwendung einer DVI-Verbindung nicht. Weitere Informationen erhalten Sie von Ihrem Kabelanbieter.
	- 3 Netzkabel für TV und Geräte einstecken und beides einschalten.
	- 4 Das TV-Menü aufrufen und DVI wählen. Weitere Informationen finden Sie unter "Eingangsauswahl" auf [Seite 28.](#page-27-2)

#### <span id="page-16-0"></span>**Verwenden des VGA-Anschlusses**

HINWEIS: Beim Anschließen eines Computers können Sie nur einen Anschluss verwenden: VGA oder DVI.

<span id="page-16-1"></span>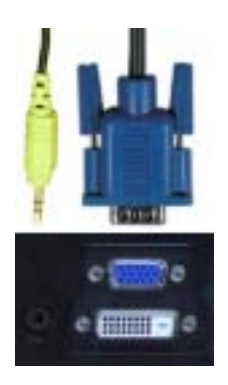

- 1 TV-Gerät abschalten und Netzkabel abziehen.
- 2 Blaues VGA-Kabel mit dem TV-Gerät und dem Computer verbinden.
- 3 Grünes Audiokabel mit dem Anschluss am TV-Gerät und am Computer verbinden.
- 4 Netzkabel für TV und Geräte einstecken und beides einschalten.
- 5 Das TV-Menü aufrufen und VGA wählen. Weitere Informationen finden Sie unter "Eingangsauswahl" auf [Seite 28.](#page-27-2)

#### <span id="page-17-1"></span>**Verwenden des SCART-Anschlusses**

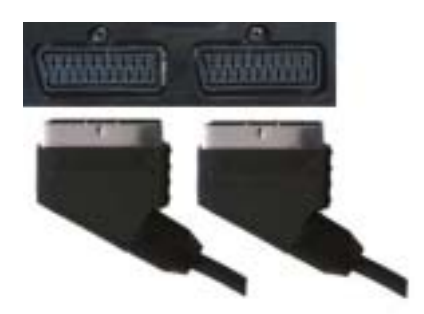

- 1 TV-Gerät abschalten und Netzkabel abziehen.
- 2 Das Gerät mit dem SCART-Kabel anschließen.
- 3 Netzkabel für TV und Geräte einstecken und beides einschalten.
- 4 Das TV-Menü aufrufen und **SCART1** oder **SCART2** wählen. Weitere Informationen finden Sie unter "Eingangsauswahl" auf [Seite 28.](#page-27-2)

#### <span id="page-17-0"></span>**Verwenden des CI-Kartensteckplatzes**

Das CI-Modul in den CI-Kartensteckplatz stecken, um TV-Programme vom Dienstanbieter sehen zu können.

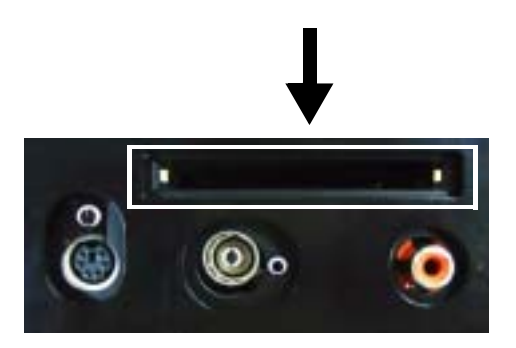

## <span id="page-18-1"></span><span id="page-18-0"></span>**Anschlieflen der Lautsprecher**

**WARNUNG: Bevor Sie das Gerät von Dell™ einrichten und in Betrieb nehmen, lesen und befolgen Sie unbedingt die Sicherheitshinweise im Produktinformationshandbuch.**

#### Liste der standardmäßigen Zubehörteile

- $\bullet$  Lautsprecher (2)
- Standrahmen (2)
- $\bullet$  Halterungen (4)
- $\bullet$  Schrauben (2)
- Lautsprecherkabel (2)

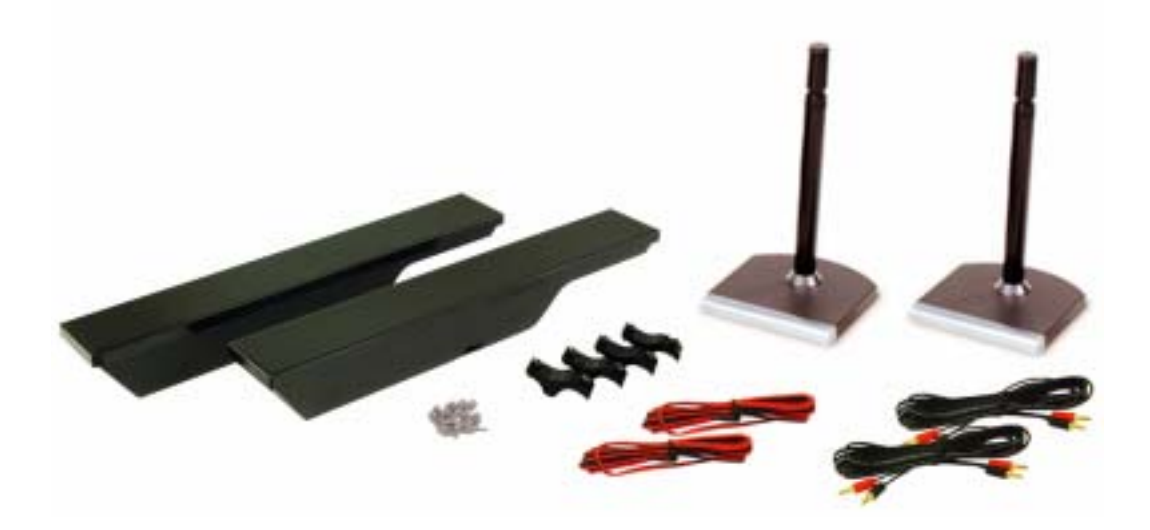

#### **Montieren der Lautsprecher auf dem Standrahmen**

- 1 Den Standrahmen in die Öffnung an der Unterseite des Lautsprechers einschieben.
- 2 Die Schraube am Lautsprecher festziehen.

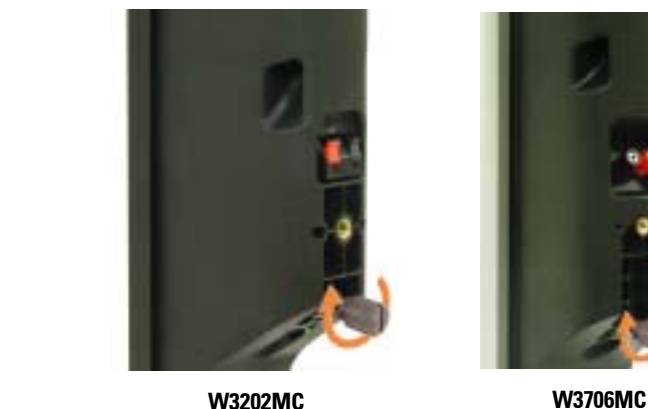

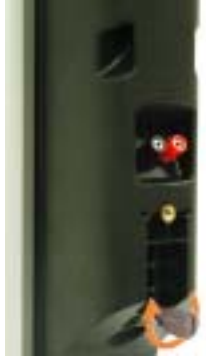

#### **Montieren der Lautsprecher am TV-Ger‰t**

- 1 Die Halterungen lose an den Lautsprechern befestigen.
- 2 Die Halterungen am TV-Gerät befestigen und die Schrauben festziehen.
- 3 Die Schrauben am Lautsprecher festziehen.
- HINWEIS: Sie können einen Schraubendreher verwenden, um sicherzustellen, dass alle Schrauben . Contraction of the contraction of the contraction of the contraction of the contraction of the contraction of the contraction of the contraction of the contraction of the contraction of the contraction of the contraction richtig festgezogen sind.

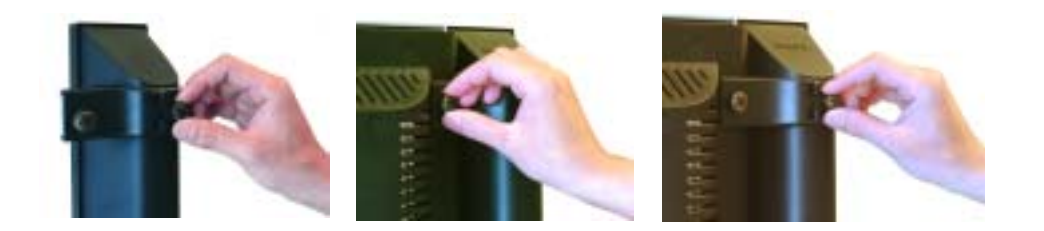

#### **Anschlieflen der Lautsprecherkabel am Lautsprecher und TV-Ger‰t**

- 1 Ein Ende der Lautsprecherkabel an den entsprechenden Anschlüssen auf der Rückseite des Lautsprechers anschließen.
- 2 Das andere Ende der Lautsprecherkabel an den entsprechenden Anschlüssen auf der Rückseite des TV-Geräts anschließen.

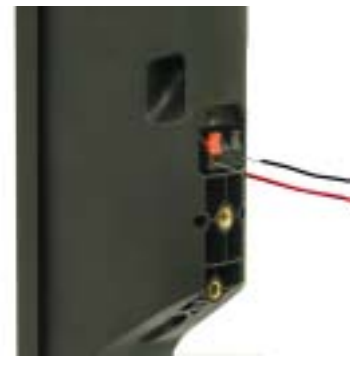

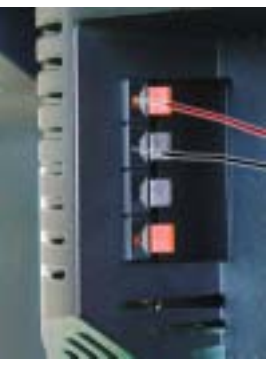

**W3202MC W3202MC**

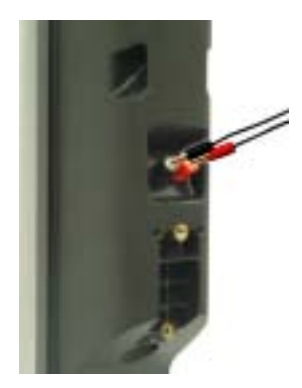

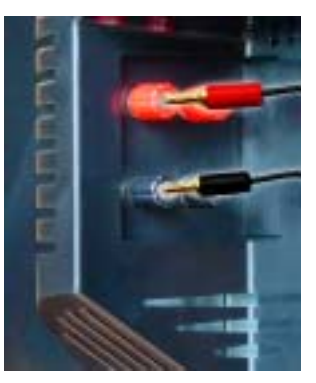

**W3706MC W3706MC**

# <span id="page-22-0"></span>**Verwenden der Fernbedienung**

## <span id="page-22-1"></span>**Einlegen von Batterien**

Bevor Sie die Fernbedienung verwenden können, müssen Sie erst drei AAA-Batterien einlegen.

- 1 Batteriefachabdeckung aufschieben.
- 2 Batterien einlegen. Auf korrekte Polarität achten. Die Pole der Batterien müssen mit  $den Symbolen + und - im Batteriefach überenstimmen.$
- 3 Die Batteriefachabdeckung wieder anbringen.

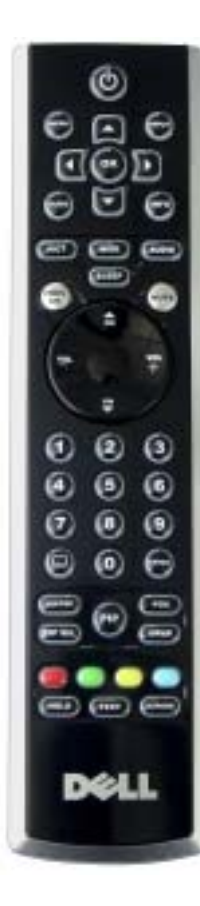

<span id="page-22-2"></span>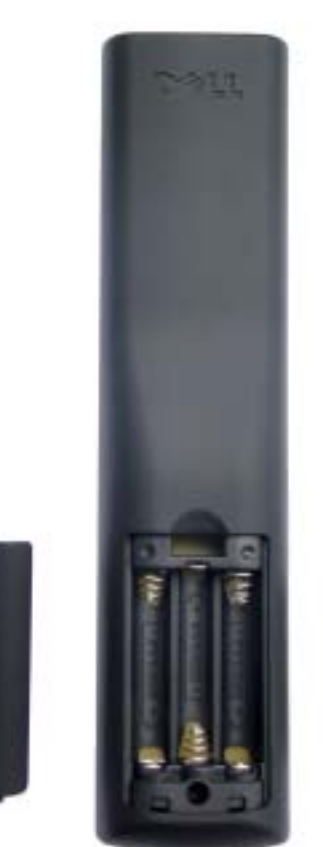

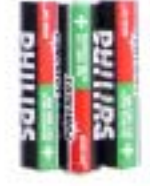

## <span id="page-23-0"></span>**Verwenden der Fernbedienung**

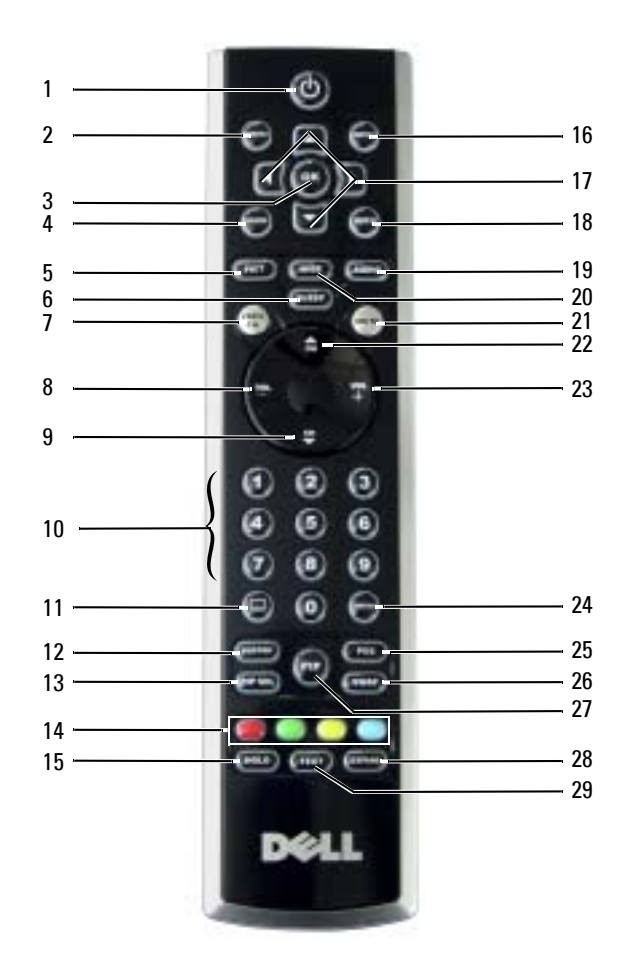

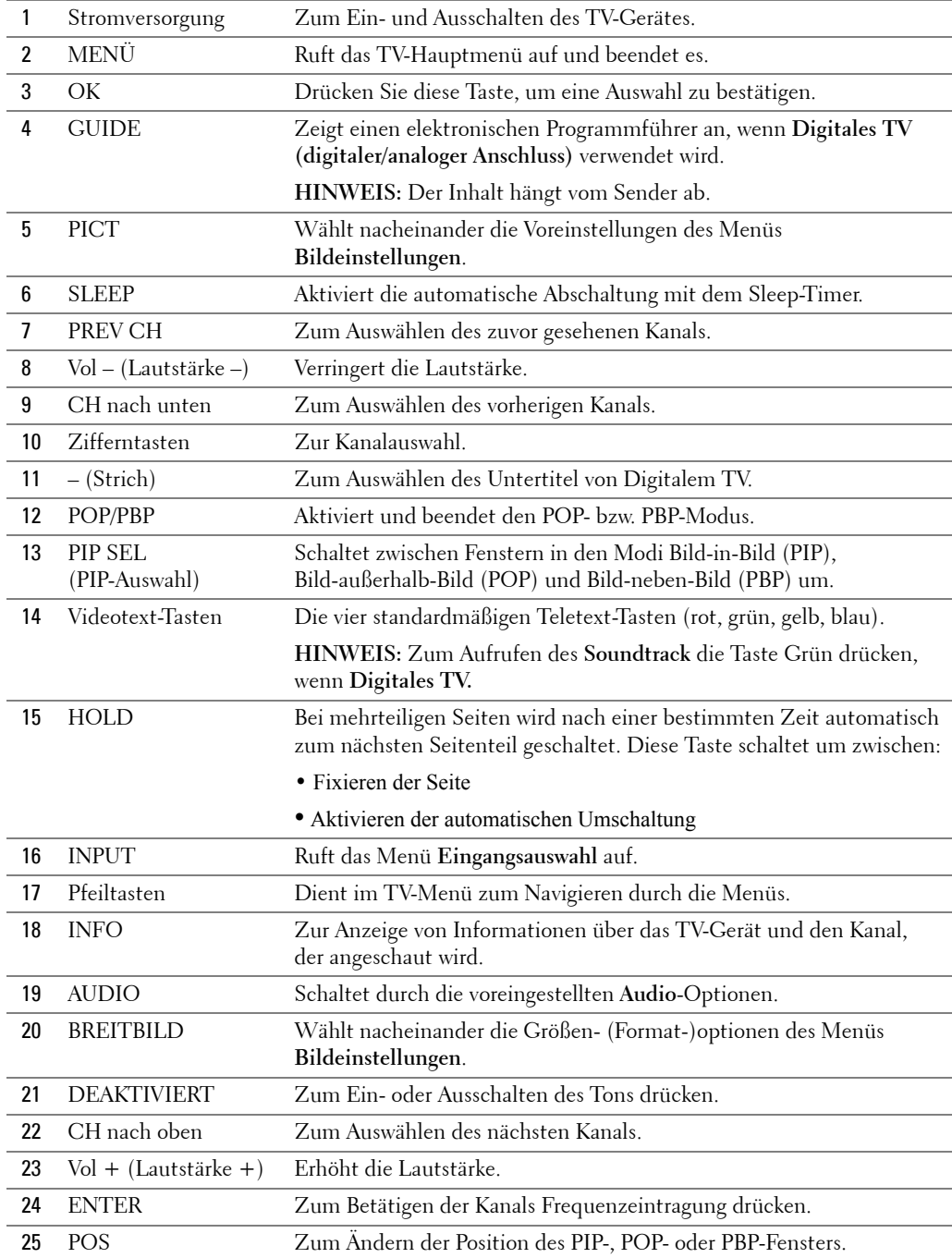

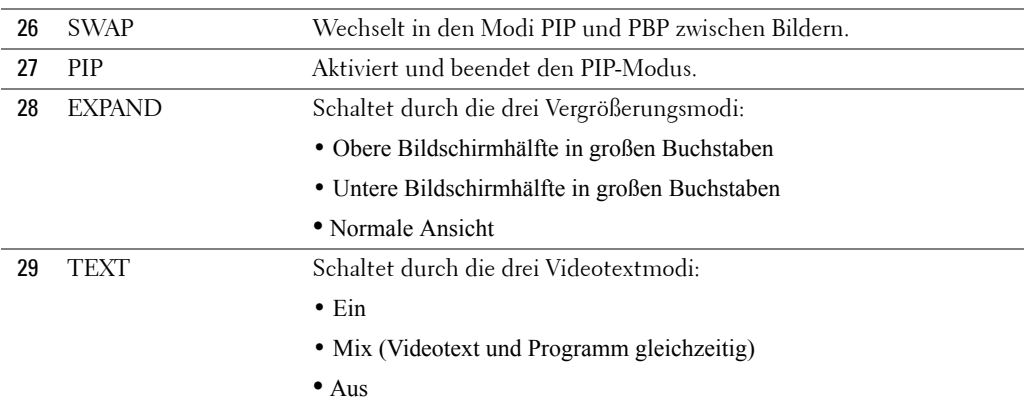

## <span id="page-25-1"></span><span id="page-25-0"></span>**Verwenden einer lernenden oder Universalfernbedienung**  mit dem TV-Gerät

Mit vorprogrammierten Universalfernbedienungen können Sie folgende Funktionen Ihres Dell TV-Gerätes steuern:

- Stromversorgung
- Kanalwahl  $(+)$
- Kanalwahl  $(-)$
- Lautstärke  $(+)$
- Lautstärke  $(-)$
- Stummschaltung
- Eingangsauswahl

**HINWEIS:** Möglicherweise sind künftige vorprogrammierte Universalfernbedienungen in der Lage, auch weitere Funktionen zu steuern.

Universalfernbedienungen werden für Ihr Dell TV-Gerät folgendermaßen programmiert:

- Wenn das Handbuch der Fernbedienung Herstellercodes enthält, verwenden Sie die Philips-Codes.
- Wenn die Fernbedienung über eine Suchfunktion verfügt, können Sie eventuell damit den richtigen Code finden.
- Wenn die Fernbedienung eine Lernfunktion besitzt, können Sie neben den oben angegebenen Funktionen weitere Funktionen von der Originalfernbedienung des Gerätes bestimmten Tasten der Universalfernbedienung zuordnen.

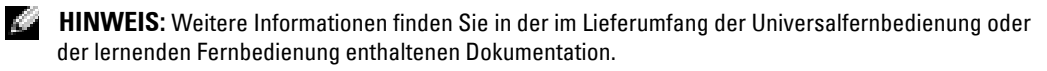

# <span id="page-26-3"></span><span id="page-26-2"></span><span id="page-26-0"></span>**Verwenden des TV-Menüs**

Ihr TV-Gerät verfügt über ein TV-Menü, mit dem Sie den Eingang wählen, Bild- und Audioeinstellungen vornehmen, mehrere Bilder über PIP, POP und PBP einblenden sowie die Kindersicherung einstellen können.

## <span id="page-26-1"></span>**Verwenden der Fernbedienung im TV-Menü**

- HINWEIS: Sie können Optionen im TV-Menü mit den Lautstärke- und Kanaltasten an der Frontblende des TV-Geräts oder auf der Fernbedienung wählen. Wenn nicht gesondert darauf hingewiesen wird, beschreibt dieser Abschnitt den Einsatz des TV-Menüs mit der Fernbedienung.
	- 1 Zum Aufrufen des TV-Menüs die Taste Menü drücken.

<span id="page-26-4"></span>Acht Symbole werden unten auf dem Bildschirm eingeblendet.

**HINWEIS:** Das Symbol Kindersicherung wird nur angezeigt, wenn es sich bei der Eingangsquelle um "Digitales TV" handelt.

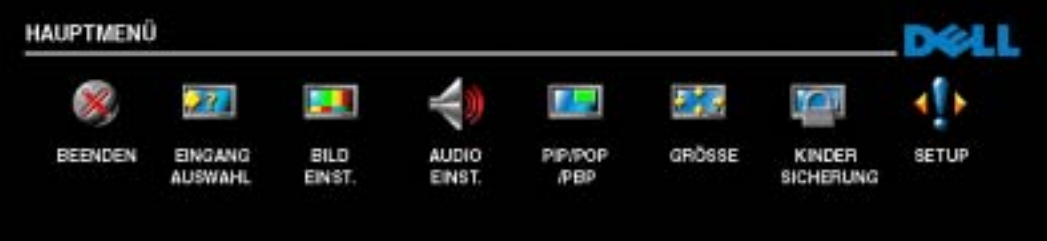

- 2 Mit der linken und rechten Taste zwischen den Symbolen wählen Das aktive Symbol wird hervorgehoben (markiert).
- **3** Zum Auswählen einer Option **OK** drücken, wenn das zugehörige Symbol markiert ist.
- 4 Für die ausgewählte Option wird ein neues Menü eingeblendet. Mit der oberen und unteren Taste durch die verschiedenen Einstellungen blättern.

**Ein HINWEIS:** Ein roter Pfeil wird neben den Einstellungen angezeigt, wenn Sie durch die Optionen blättern. Ein Häkchen wird neben der gewählten Option angezeigt.

5 Mit der linken und rechten Taste und OK Einstellungen anpassen oder auswählen.

**HINWEIS:** Mit Beenden oder mit einem Druck auf die Taste Menü kehren Sie zum Hauptmenü zurück.

FILE LOCATION: C:\Documents and Settings\parksh2\ºü›° ª¶³»\×¢°Ê\Dell\from

- 6 Nach dem Auswählen der Optionen auf die Taste Menü drücken, um zum Hauptmenü zurückzukehren.
- 7 Zum Beenden des TV-Menüs das Symbol Beenden wählen und die Taste OK drücken.

## <span id="page-27-0"></span>**Auswählen der Sprache für das TV-Menü**

- 1 Menü drücken, um das TV-Menü aufzurufen.
- 2 Die Option Setup auswählen.
- <span id="page-27-3"></span>3 Im Menü Setup den Eintrag Sprache wählen und dann zur gewünschten Anzeigesprache für das TV-Menü blättern, um diese auszuwählen.

## <span id="page-27-2"></span><span id="page-27-1"></span>**Eingangsauswahl**

Das Menü Eingangsauswahl dient zum Auswählen der Quelle für Bild und Ton, abhängig von den angeschlossenen Geräten. Mit Input auf der Fernbedienung rufen Sie das Menü Eingangsauswahl direkt auf. Sie können auch **Menü** drücken und im Hauptmenü **Eingangsauswahl** auswählen.

Wenn Sie die Eingangsquelle **TV** oder **Digital-TV** verwenden, können Sie die anzeigbaren Kanäle voreinstellen. Zum **Hauptmen¸** gehen, **Setup**, **Kanaleinrichtung** und dann **Automatische Suche**  oder **Manuell Suchen** ausw‰hlen.

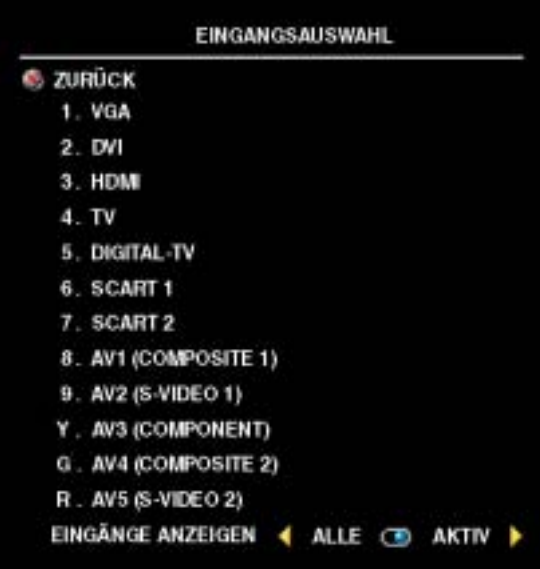

<span id="page-27-4"></span>VGA – Wählen Sie diese Option aus, wenn der Computer an den VGA-Anschluss angeschlossen ist. Die Position des VGA-Anschlusses können Sie dem Abschnitt Ñ**Unterseite**ì auf [Seite 7](#page-6-1) entnehmen.

**DVI** – Wählen Sie diese Option aus, wenn das TV-Gerät als Computermonitor verwendet wird und der Computer angeschlossen ist oder wenn ein angeschlossenes Gerät wie ein DVD-Player das DVI-Kabel nutzt. Die Position des DVI-Anschlusses können Sie dem Abschnitt Ñ**Unterseite**ì auf [Seite 7](#page-6-1) entnehmen.

**HDMI** – Wählen Sie diese Option aus, wenn Sie ein Gerät wie ein DVD-Player über den HDMI-Anschluss angeschlossen haben. Die Position des HDMI-Anschlusses können Sie dem Abschnitt "Unterseite"

auf [Seite 7](#page-6-1) entnehmen.

**TV** – Wählen Sie diese Option aus, wenn Sie die Antenne an den TV IN-Anschluss angeschlossen haben. Die Position des TV IN-Anschlusses können Sie dem Abschnitt "Unterseite" auf Seite 7 entnehmen.

DIGITAL-TV – Wählen Sie diese Option aus, wenn Sie die Antenne an den TV IN-Anschluss angeschlossen haben. Die Position des TV IN-Anschlusses können Sie dem Abschnitt "Unterseite" auf [Seite 7](#page-6-1) entnehmen.

**SCART 1 und SCART 2** – Wählen Sie diese Option aus, wenn ein Videogerät (z. B. ein DVD-Player) mit dem SCART-Anschluss auf der Unterseite des TV-Geräts verbunden ist. Die Position des SCART-Anschlusses können Sie dem Abschnitt "Unterseite" auf [Seite 7](#page-6-1) entnehmen.

**AV1 (COMPOSITE 1)** – Wählen Sie diese Option aus, wenn Sie ein Videogerät (z. B. ein Videospielsystem) an die Mischsignal-Video- und -Audioanschlüsse auf der Unterseite des TV-Geräts angeschlossen haben. Die Position der Mischsignal-Video- und -Audioanschlüsse (AVI IN) können Sie dem Abschnitt "Unterseite" auf [Seite 7](#page-6-1) entnehmen.

**AV2 (S-VIDEO 1)** – Wählen Sie diese Option aus, wenn Sie ein Videogerät (z. B. ein Videorekorder) an die S-Video- und Audioanschlüsse auf der Unterseite des TV-Geräts angeschlossen haben. Die Position der S-Video- und Audioanschlüsse (AV2 IN) können Sie dem Abschnitt "Unterseite" auf [Seite 7](#page-6-1) entnehmen.

**AV3 (COMPONENT)** – Wählen Sie diese Option aus, wenn Sie ein Videogerät (z. B. ein DVD-Player, eine Set-Top-Box oder eine Kabel-TV-Box) an die Komponenten-Audio- und -Videoanschlüsse auf der Unterseite des TV-Geräts angeschlossen haben. Die Position der Komponenten-Audio- und -Videoanschlüsse (AV3 IN) können Sie dem Abschnitt "Unterseite" auf [Seite 7](#page-6-1) entnehmen.

**AV4 (COMPOSITE 2)** – Wählen Sie diese Option aus, wenn Sie ein Videogerät (z. B. ein Videospielsystem) an die Mischsignal-Video- und -Audioanschlüsse auf der Seite des TV-Geräts angeschlossen haben. Die Position der Mischsignal-Video- und -Audioanschlüsse (Video, links, rechts) können Sie dem Abschnitt "Linke Seitenansicht" auf [Seite 6](#page-5-1) entnehmen.

**AV5 (S-VIDEO 2)** – Wählen Sie diese Option aus, wenn Sie ein Videogerät (z. B. ein Videorekorder) an die S-Video- und Audioanschlüsse auf der Seite des TV-Geräts angeschlossen haben. Die Position der S-Video- und Audioanschlüsse (S-Video, links, rechts) können Sie dem Abschnitt "Linke **Seitenansicht**ì auf [Seite 6](#page-5-1) entnehmen.

**EINGÄNGE ANZEIGEN** – Mit **Eingänge Anzeigen** können Sie Aktiv und Alle auswählen. Aktiv Eingänge sind solche, an denen Geräte angeschlossen sind. Die verfügbaren Eingänge werden weiß angezeigt, die nicht verfügbaren grau. Alle zeigt alle Eingänge, so dass Sie selbst solche auswählen können, an die kein Gerät angeschlossen ist.

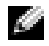

**HINWEIS:** Unter dem Menüpunkt Tv-Menü-Einstellungen im Menü Setup können Sie für Eingangsauswahl auch festlegen, dass die Gerätebezeichnung angezeigt wird. Dann wird z. B. anstelle von AV3 (COMPONENT) im Menü Eingangsauswahl "DVD" angezeigt.

## <span id="page-29-3"></span><span id="page-29-0"></span>**Bildeinstellungen**

Im Menü **Bildeinstellungen** können Sie das Erscheinungsbild des Bildes inklusive Farbe und Helligkeit anpassen.

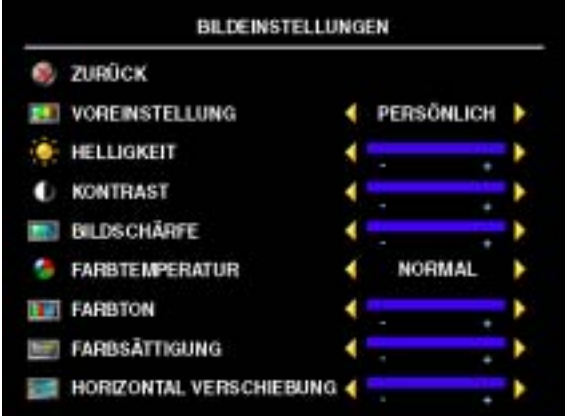

Wenn Sie eine der voreingestellten Bildeinstellungen aus folgender Liste wählen, werden die individuellen Einstellungen automatisch aktualisiert.

- **ï Filme**
- **ï Sport**
- **ï Schw. Signal**
- **ï Multimedia**

Mit Persönlich können Sie die Einzelwerte selbst einstellen, z. B. **Helligkeit** und **Farbe**.

Die Voreinstellungen für die **Farbtemperatur** sind:

- **·** Natürlich: die Farbtemperatur des Gerätes
- **Normal:** 6500K
- ï **Blau:** 9300K
- Rot: 5700K

<span id="page-29-2"></span>Stellen Sie mit **Horizontal Verschiebung** die horizontale Bildverschiebung ein.

## <span id="page-29-1"></span>**Audioeinstellungen**

Im Menü Audioeinstellungen können Sie die Audiooptionen so einstellen, dass sie dem Typ der Sendung am besten entsprechen, die Sie sich gerade ansehen.

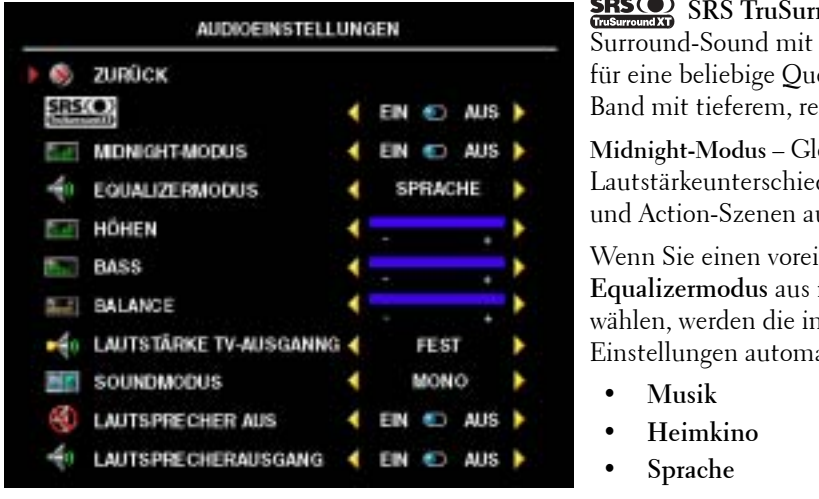

**SRS ONES** SRS TruSurround XT - Simuliert Surround-Sound mit zwei Lautsprechern für eine beliebige Quelle für ein breiteres Band mit tieferem, reichem Bass.

Midnight-Modus – Gleicht die großen Lautstärkeunterschiede zwischen Dialogund Action-Szenen aus.

Wenn Sie einen voreingestellten **Equalizermodus** aus folgender Liste wählen, werden die individuellen Einstellungen automatisch aktualisiert:

- **ï Musik**
- **ï Heimkino**
- **ï Sprache**

Mit Persˆnlich kˆnnen Sie die Einzelwerte selbst einstellen, z. B. **Hˆhen**, und **Bass**.

Lautstärke TV-Ausgang – Wählen Sie Fest, wenn Sie die Lautstärke mit der Fernbedienung oder dem Lautstärkeregler eines angeschlossenen Audioempfängers einstellen möchten. Wählen Sie Variabel, wenn Sie die Lautstärke mit der Fernbedienung des TV-Geräts oder über die Tasten auf der Frontblende einstellen möchten. Mit Variabel stellen Sie die Lautstärke des TV-Ausgangs ein, nicht die Lautstärke an einem angeschlossenen Audioempfänger.

Verwenden Sie **Soundmodus**, um **Mono, Stereo, Dual1, Dual2, Nicam, Nicam-ST, Nicam-D1** und Nicam-D<sub>2</sub> auszuwählen.

Verwenden Sie Lautsprecher Aus, um die Tonwiedergabe über das TV-Gerät ein- oder auszuschalten, und **Lautsprecherausgang**, um die Tonwiedergabe über den Lautsprecher ein- oder auszuschalten.

## <span id="page-30-1"></span><span id="page-30-0"></span>**PIP/POP/PBP**

Sie können zwei aktive Quellen in den Modi Bild-in-Bild (PIP), Bild-außerhalb-Bild (POP) und Bild-neben-Bild (PBP) betrachten.

Auf der Fernbedienung stehen die folgenden PIP/POP/PBP-Optionen zur Verfügung:

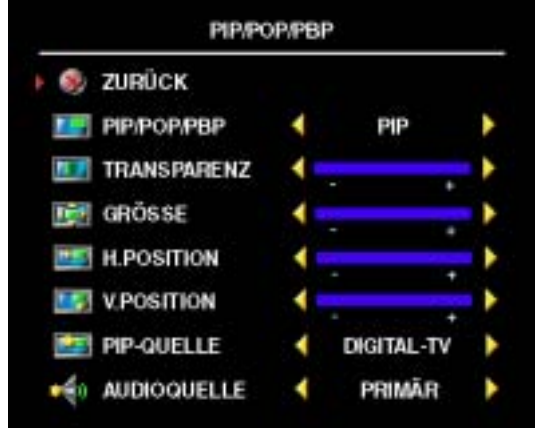

- Um die Modi PIP oder POP und PBP einoder auszuschalten, verwenden Sie die Tasten **PIP** bzw. **POP/PBP** an der Fernbedienung.
- Im Modus PIP oder PBP verwenden Sie die Taste **SWAP** auf der Fernbedienung, um zwischen den zwei Fenstern zu wechseln.
- Um festzulegen, in welcher Ecke des Bildschirms das PIP-Fenster erscheint, verwenden Sie die Taste **POS** auf der Fernbedienung.

Im TV-Menü lassen sich **Transparenz**, Grösse und **H** (horizontale) sowie **V** (vertikale) **Position** der **PIP**-Fenster festlegen. Wenn Sie die horizontale Position wählen, bewegen Sie

das Fenster mit – nach links und mit + nach rechts. Für die vertikale Position liegt der Wert 0 oben auf dem Bildschirm, der Wert 100 unten.

Für die POP-Fenster stehen drei Optionen zur Verfügung:

- **POP1** Ein großes POP-Fenster auf der linken und ein kleineres, zentriertes Fenster auf der rechten Seite.
- **POP3** Ein großes POP-Fenster auf der linken und drei kleinere, vertikal ausgerichtete Fenster auf der rechten Seite.
- **POP12** Ein großes, zentriertes POP-Fenster, umgeben von zwölf kleineren Fenstern.

**Pop-scanmodus** dient zur Auswahl von **Sequenziell** oder **Beweglich**. **Beweglich** gibt die Quelle der gew‰hlten Kan‰le in den Fenster wieder. **Sequenziell** schaltet nacheinander durch die Fenster und gibt jeweils alle vorab gewählten Kanäle wieder. Erst, wenn sämtliche verfügbaren Kanäle gezeigt wurden, wird erneut von vorn mit dem kleinsten Kanal begonnen.

#### **PIP/POP/PBP-Kompatibilit‰t**

Bei Verwendung von PIP/POP/PBP können Sie eine der Eingangsquellen auswählen, die in den PIP/POP/PBP-Fenstern angezeigt werden. Die einzigen Eingangsquellen, die nicht zusammen verwendet werden kˆnnen, sind **HDMI** mit **HDMI**, **DVI** mit **DVI** und **HDMI** mit **DVI**.

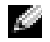

<span id="page-31-1"></span>**HINWEIS:** Bei Verwendung von POP kann der Unterschirm nur die Quellen Eingang der TV w‰hlen, AV1, AV2, AV4 und AV5.

## <span id="page-31-0"></span>**Grˆsse**

**Grˆsse** ermˆglicht das Anpassen der Darstellung des Bildes.

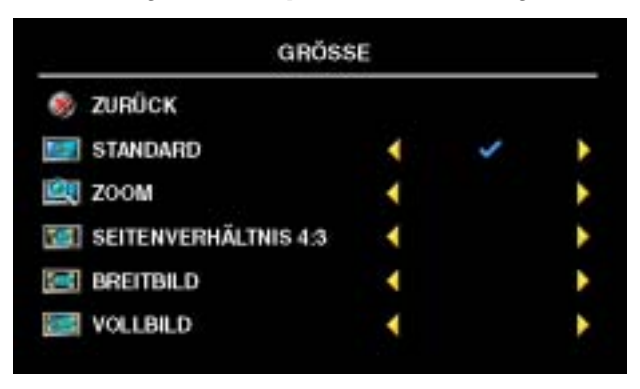

Verwenden Sie zum Anpassen des Seitenverhältnisses die folgenden Einstellungen: Standard – Ideal zum Anzeigen von Filmen in den Formaten digitales TV, 16:9 oder 22:9 DVD. **Zoom** – Ideal zum Anzeigen von Filmen in den Formaten TV, Videorekorder oder 4:3 DVD. Seitenverhältnis 4:3 – Ideal zum Anzeigen von Filmen in den Formaten TV, Videorekorder oder 4:3 DVD. Breitbild – Ideal zum Anzeigen von Filmen in den Formaten digitales TV, 16:9 und 22:9 DVD. Vollbild– Ideal zum Anzeigen von Filmen in den Formaten digitales TV oder 16:9 DVD.

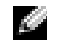

HINWEIS: Die meisten DVDs enthalten auf der Hülle Angaben zum unterstützten Seitenverhältnis.

## <span id="page-32-2"></span><span id="page-32-0"></span>**Kindersicherung**

**HINWEIS:** Das Menü Kindersicherung wird nur angezeigt, wenn es sich bei der Eingangsquelle um "Digitales TV" handelt.

Mit Kindersicherung können Sie bestimmte Kanäle oder Programme sperren, damit Kinder keine Programme sehen können, die nicht für ihr Alter geeignet sind.

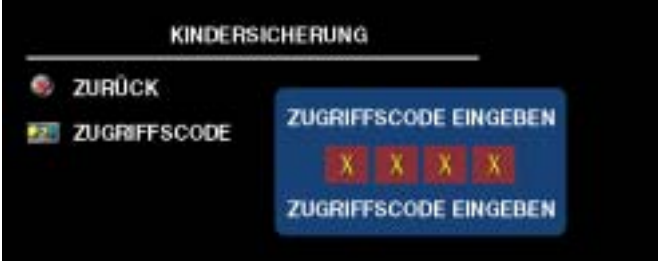

Um das Menü Kindersicherung aufzurufen, benötigen Sie einen Zugangscode. Beim erstmaligen Aufrufen verwenden Sie den Zugangscode **3355**. Informationen zum Erstellen eines neuen Zugangscodes finden Sie unter "Einrichten eines Zugangscodes" auf [Seite 33](#page-32-1).

Sie können folgende Optionen einstellen, um Inhalt zu sperren im Menü DTV-rating :

- **•** Alles blockieren Blockiert alle Kanäle.
- 7, 12, 15 und 18 Blockiert Filme anhand der Altersklassifizierung.
- <span id="page-32-3"></span>• Alle anzeigen - Zeigt alle Kanäle an.

### <span id="page-32-1"></span>**Einstellen eines Zugangscodes**

Nachdem Sie das Menü **Kindersicherung** erstmals aufgerufen haben, können Sie einen eigenen vierstelligen Zugangscode einstellen. Sollten Sie Ihren Zugangscode aus irgendeinem Grund verloren oder vergessen haben, können Sie den voreingestellten Code verwenden.

- 1 Im Menü Kindersicherung die Option Code Andern wählen.
- 2 Den neuen Zugangscode über die Zifferntasten auf der Fernbedienung eingeben.
- 3 Auf **Beenden** klicken.

## <span id="page-33-1"></span><span id="page-33-0"></span>**Setup**

Mit Setup können Sie das Erscheinungsbild des TV-Menüs anpassen, die Sprache des TV-Menüs ändern (siehe "Auswählen der Sprache für das TV-Menü" auf [Seite 28\)](#page-27-0) und die Werksvoreinstellungen wiederherstellen.

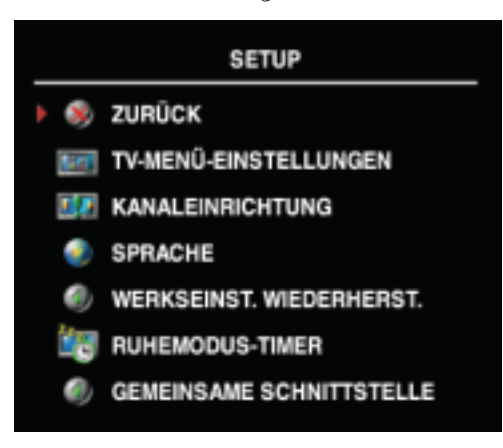

Im Menü **TV-Menü-Einstellungen** verwenden Sie die Option **OSD-Anz.-Dauer**, um die Anzeigedauer des TV-Menüs zu verlängern oder zu verkürzen. Die Maximaldauer beträgt 60 Sekunden.

Sie können **TV-Tasten-Sperre** wählen, um die Tasten am Bedienfeld auf der Unterseite zu sperren. Ist die Option aktiviert, sind alle Tasten mit Ausnahme des Netzschalters ohne Funktion. Drücken Sie gleichzeitig die Tasten zum Erhöhen der Lautstärke und Wahl des nächsten Kanals 10 Sekunden lang, um die Tastensperre aufzuheben.

Mit **Kanaleinrichtung** können Sie die Einstellungen einzelner Kanäle einstellen und

die anzeigbaren Kan‰le voreinstellen. W‰hlen Sie **Automatische Suche** oder **Manuell Suchen**, um die anzeigbaren Kanäle zu suchen. Drücken Sie während der Kanalsuche die Taste Menü oder OK auf der Fernbedienung, um die Suche zu beenden. W‰hlen Sie **Kanal Bearbeiten**, um die Kan‰le zu bearbeiten. Wenn Sie den TV IN-Anschluss verwenden, müssen Sie die anzeigbaren Kanäle für die Eingangsquelle **Digital-TV** und **TV** voreinstellen.

<span id="page-33-2"></span>Ruhemodus-timer dient zum Einstellen einer Dauer, nach der das TV-Gerät automatisch abschaltet. Sie können einen Wert zwischen zehn Minuten und drei Stunden einstellen.

Gemeinsame Schnittstelle ermöglicht die Anzeige des aktuellen Status Ihres CI-Moduls. Welche Informationen zu den einzelnen Gemeinsame Schnittstelle angezeigt werden, hängt von deren Typ ab.

# <span id="page-34-2"></span><span id="page-34-0"></span>**Störungen am TV-Gerät beheben**

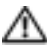

WARNUNG: Sollte vom TV-Gerät Rauchentwicklung oder Funkenflug ausgehen, wenden Sie sich **an Dell. Befolgen Sie in diesem Fall keine der nachfolgenden Hinweise zur Fehlerbeseitigung.**

## <span id="page-34-1"></span>**Hinweise zur Fehlerbeseitigung**

**LET HINWEIS:** Einige Probleme können mit dem Gerät in Zusammenhang stehen. Weitere Informationen finden Sie in der Dokumentation zu mit dem TV-Gerät verbundenen Geräten.

Die meisten Fehler entstehen durch Auswählen des falschen Eingangs. Jeder Anschluss am TV (links und unten) entspricht einem Eingang. Im Menü Eingangsauswahl sind diese mit **AV1** bis **AV5** bezeichnet.

- **AV1 (Composite 1)** Mischsignalanschluss unten am TV-Gerät
- **AV2 (S-Video 1) S-Video-Anschluss unten am TV-Gerät**
- **AV3 (Component)** Komponentenanschluss unten am TV-Gerät
- **AV4** (Composite 2) Mischsignalanschluss links am TV-Gerät
- AV5 (S-Video 2) S-Video-Anschluss links am TV-Gerät

Außerdem stehen folgende Eingänge zur Wahl:

- TV Anschluss TV IN unten am TV-Gerät
- $\bullet$  **DIGITAL-TV** Anschluss TV IN unten am TV-Gerät
- **VGA** VGA-Anschluss unten am TV-Gerät
- **DVI** DVI-Anschluss unten am TV-Gerät
- **HDMI** HDMI-Anschluss unten am TV-Gerät
- **SCART1** SCART-Anschluss unten am TV-Gerät
- **SCART2** SCART-Anschluss unten am TV-Gerät

## <span id="page-35-1"></span><span id="page-35-0"></span>**Allgemeine Probleme**

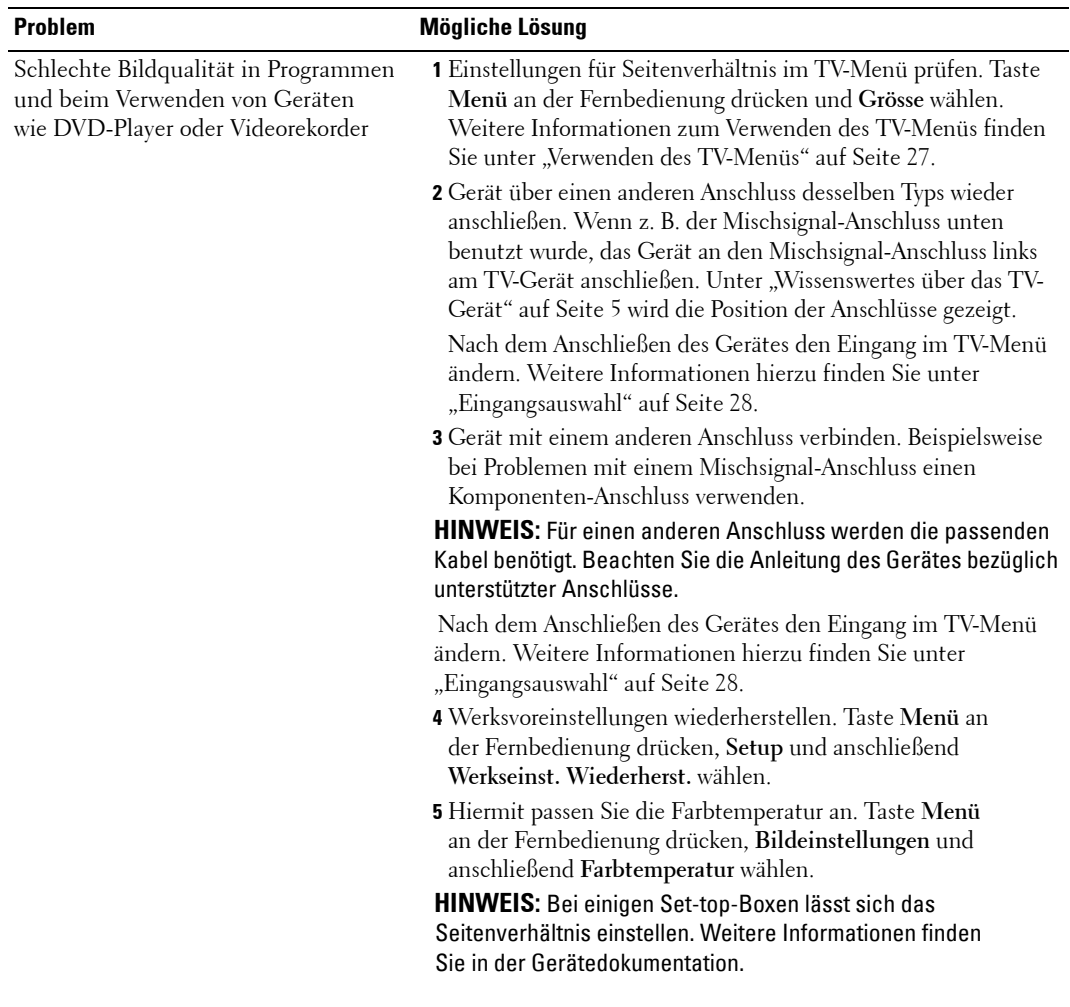

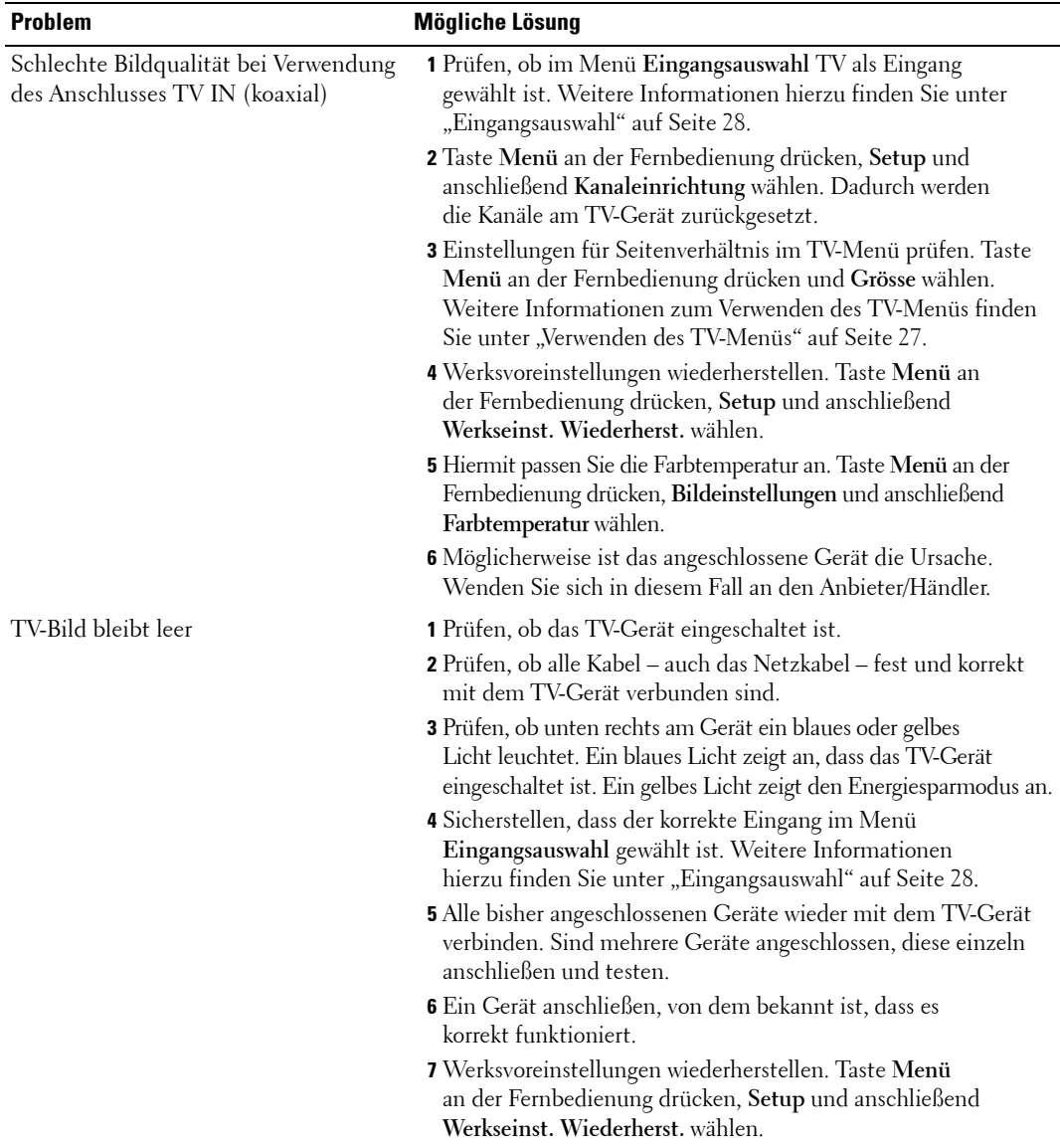

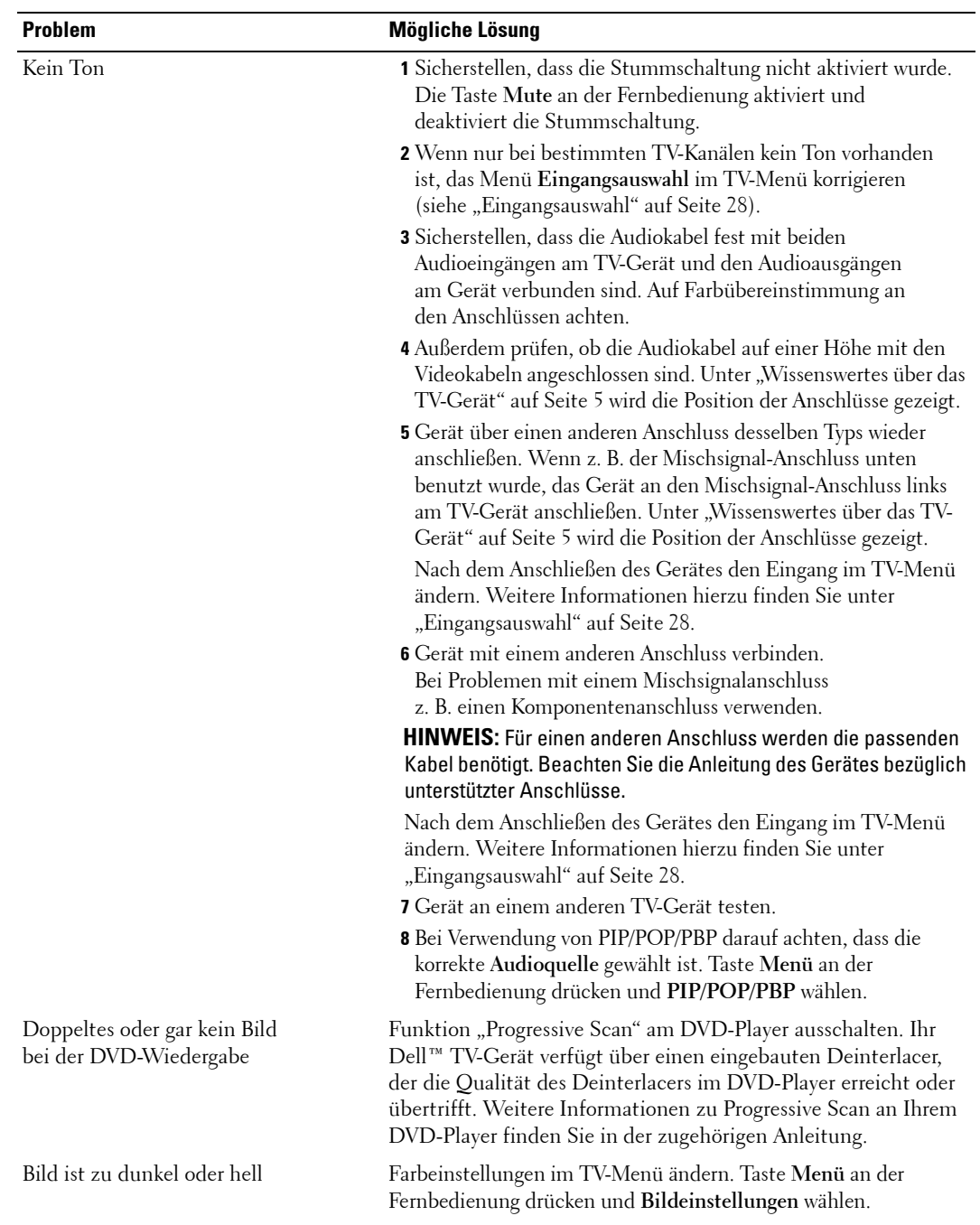

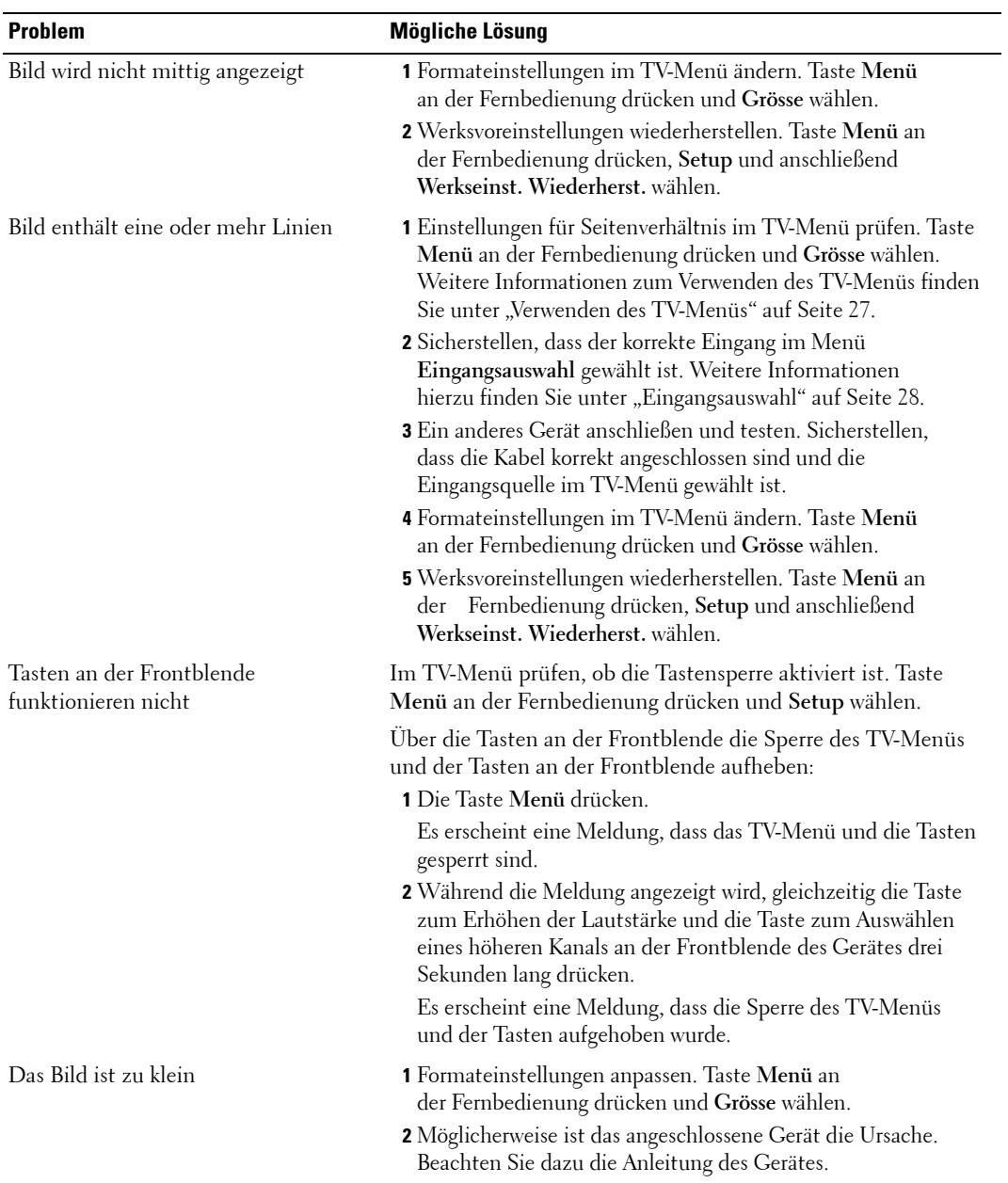

## <span id="page-39-1"></span><span id="page-39-0"></span>**Meldungen des TV-Menüs**

Wenn Sie das TV-Gerät benutzen, werden eventuell folgende Hinweise angezeigt:

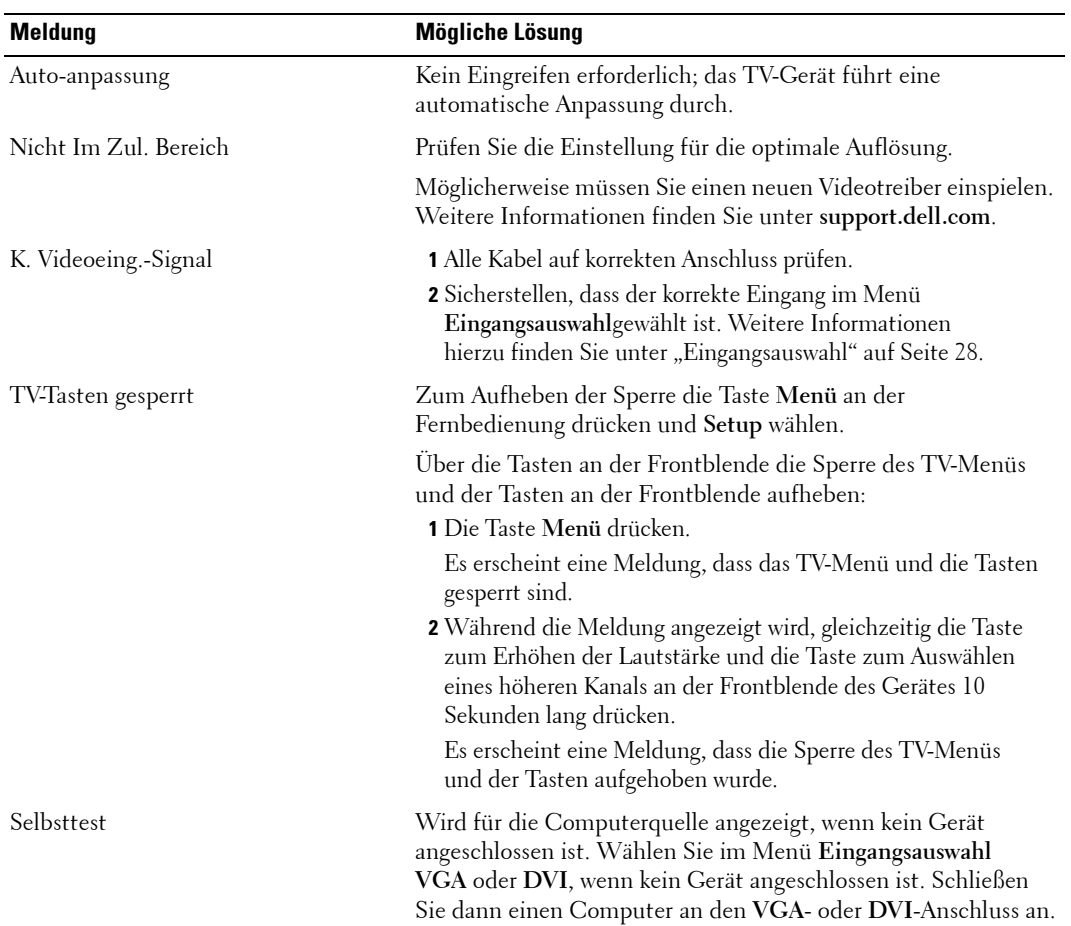

## <span id="page-40-1"></span><span id="page-40-0"></span>**Fehlerbeseitigung für die Fernbedienung**

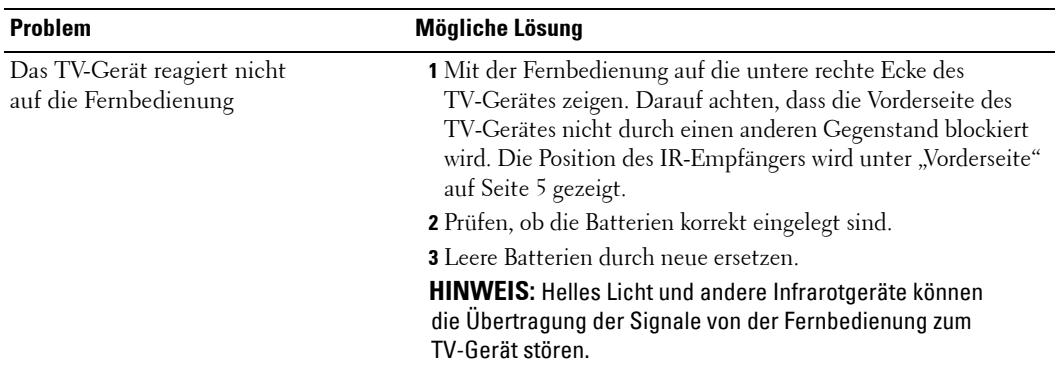

## <span id="page-40-2"></span>**Verwenden der Selbsttestfunktion, wenn das TV-Ger‰t an einen Computer angeschlossen ist**

Wenn ein Computer über den DVI- oder VGA-Anschluss mit dem TV-Gerät verbunden ist, können Sie mit dem Selbsttest prüfen, ob das TV-Gerät ordnungsgemäß funktioniert. Wenn TV und Computer korrekt verbunden sind, der Bildschirm aber dunkel bleibt, führen Sie den Selbsttest wie folgt durch:

- 1 Computer und TV-Gerät ausschalten.
- 2 Videokabel von der Rückseite des Computers trennen.
- **3** TV-Gerät einschalten.

Wenn das TV-Gerät kein Videosignal erkennt und korrekt funktioniert, wird das Dialogfeld "Dell - Selbsttest-Funktionsprüfung" vor schwarzem Hintergrund angezeigt.

Im Selbsttestmodus leuchtet die Stromanzeige blau und das Selbsttestmuster wird immer wieder angezeigt. Dieses Dialogfeld wird auch im normalen Systembetrieb angezeigt, wenn das Videokabel getrennt wird oder beschädigt ist.

4 TV-Gerät ausschalten und Videokabel erneut anschließen. Dann Computer und TV-Gerät einschalten. Bleibt der TV-Bildschirm schwarz, liegt möglicherweise ein Problem mit der Grafikkarte im Computer vor.

Weitere Informationen finden Sie in der Dokumentation des Computers.

## <span id="page-41-1"></span><span id="page-41-0"></span>**Probleme beim Verwenden des TV-Ger‰tes als Monitor**

HINWEIS: Sie können einen Computer nur über den VGA-Anschluss mit dem TV-Gerät verbinden.

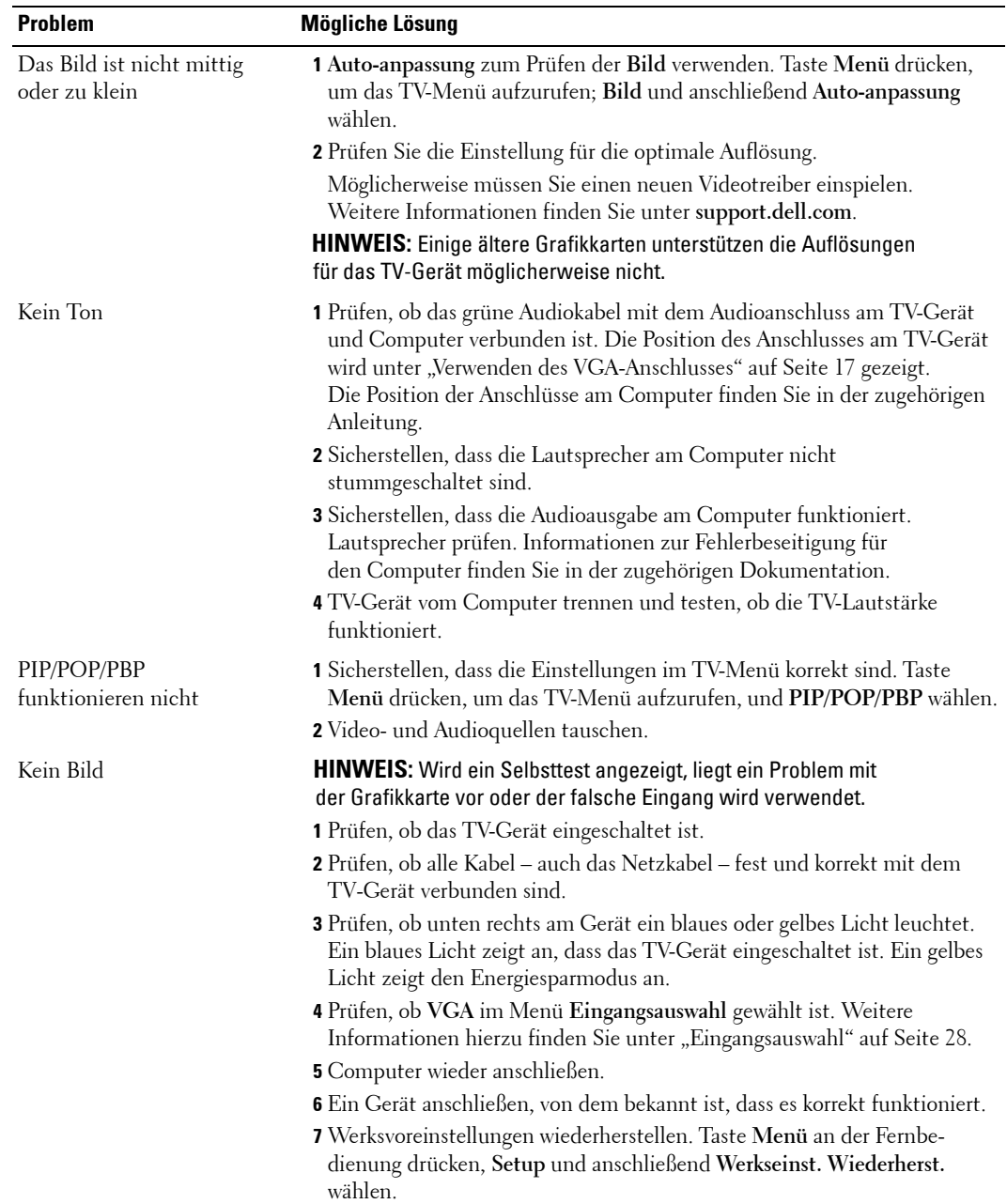

# <span id="page-42-1"></span><span id="page-42-0"></span>**Technische Daten des TV-Ger‰tes**

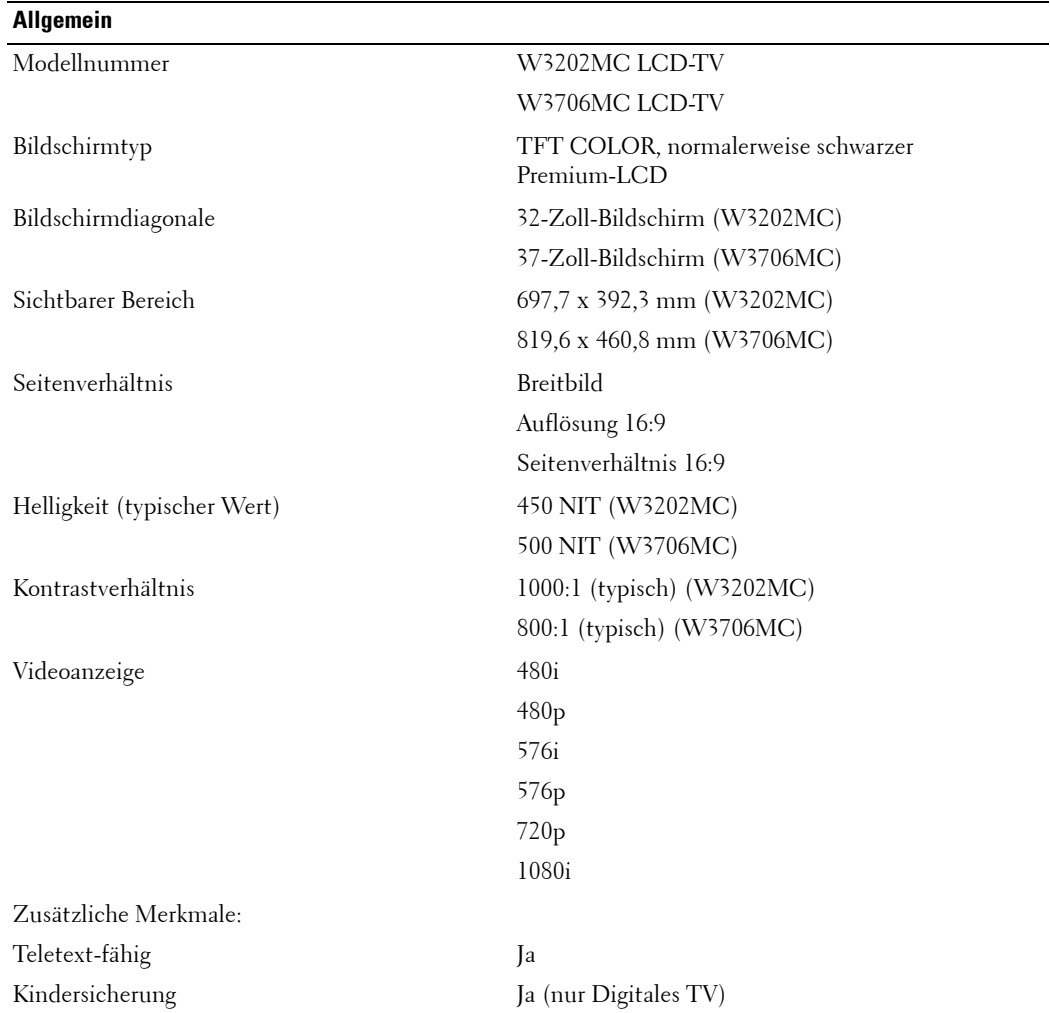

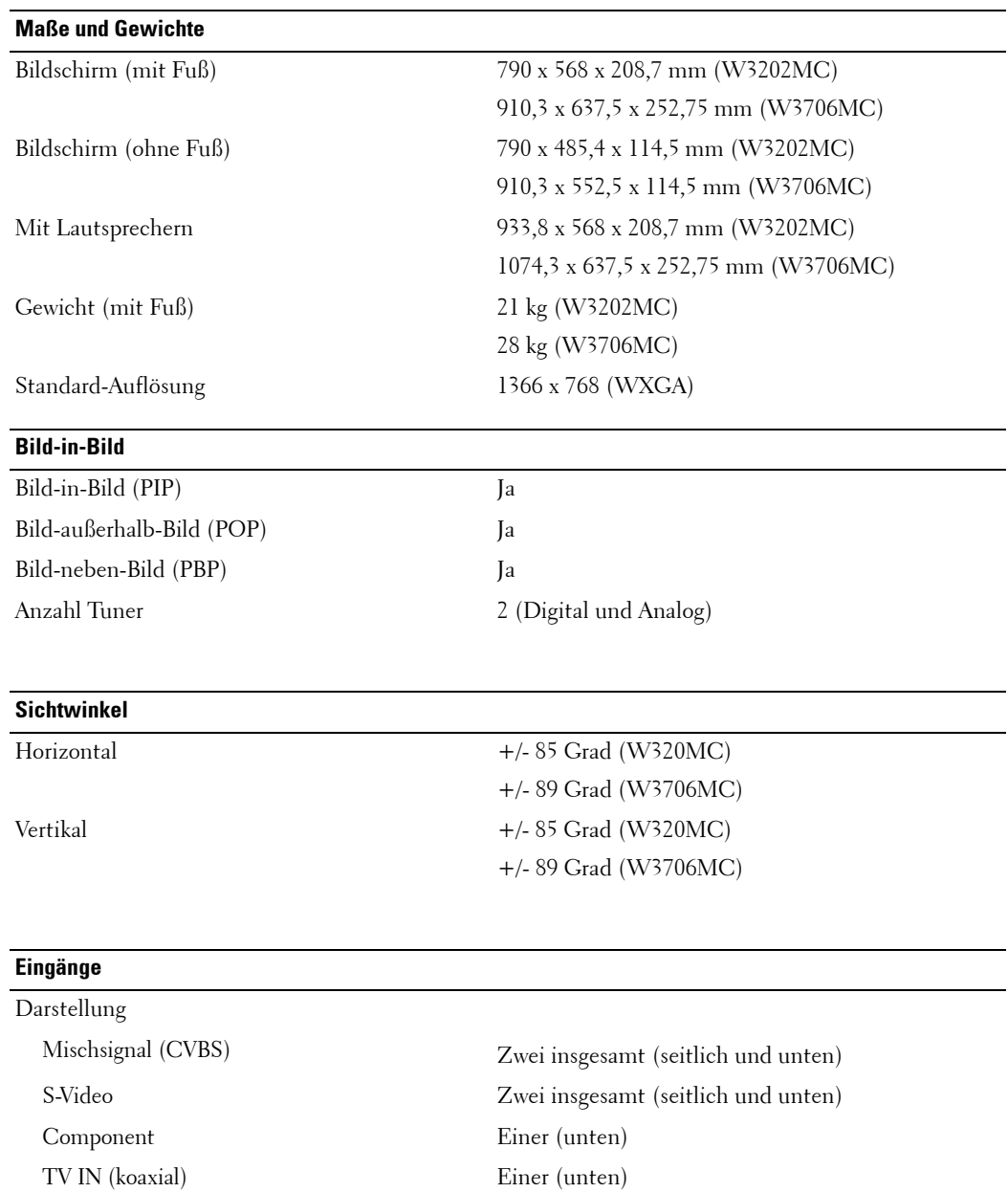

#### **Eing‰nge**

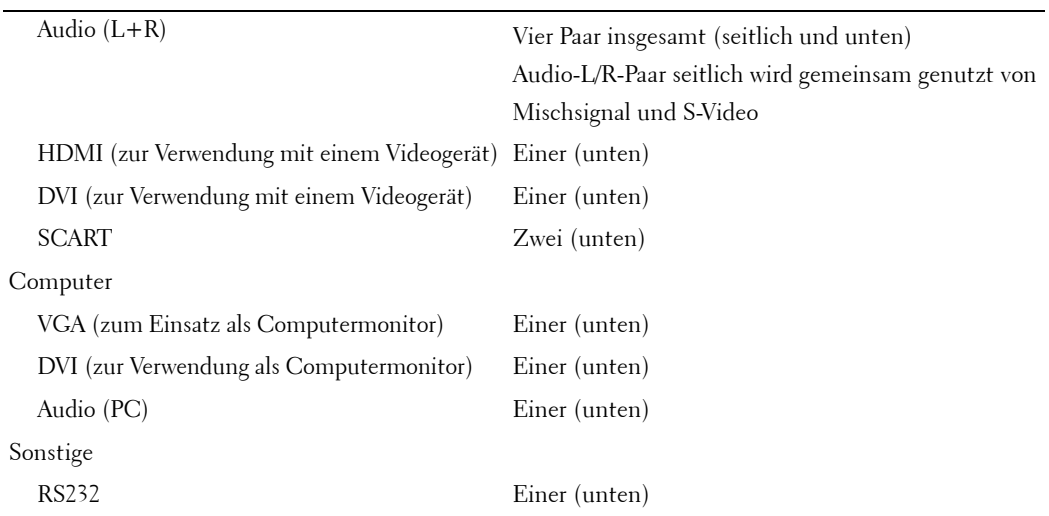

#### **Ausg‰nge**

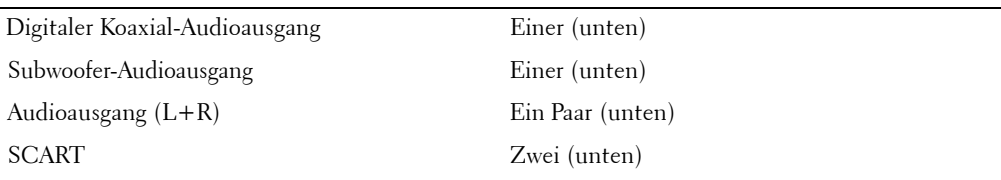

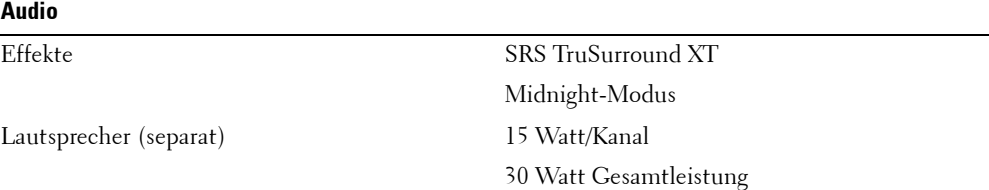

# <span id="page-46-1"></span><span id="page-46-0"></span>**So erreichen Sie Dell**

Um sich per Internet an Dell zu wenden, können Sie folgende Websites nutzen:

- **ï www.dell.com**
- ï **support.dell.com** (Technischer Support)
- **premiersupport.dell.com** (Technischer Support für Kunden im Behörden-, Bildungs- und Gesundheitswesen sowie für mittlere und große Betriebe, einschließlich Premier-, Platinund Gold-Kunden)

Die Adressen der Websites Ihres Landes finden Sie im entsprechenden Abschnitt der folgenden Tabelle.

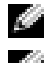

**HINWEIS:** Die gebührenfreien Nummern gelten in den entsprechend aufgeführten Ländern.

**E** HINWEIS: In bestimmten Ländern steht der Technische Support speziell für Dell Inspiron™ XPS-Computer unter einer separaten Telefonnummer zur Verfügung, die für die teilnehmenden Länder angegeben wird. Wenn Sie keine Telefonnummer speziell für Inspiron XPS-Computer finden können, wenden Sie sich unter der angegebenen Telefonnummer des Technischen Supports an Dell. Ihr Anruf wird dann entsprechend weitergeleitet.

Wenn Sie sich mit Dell in Verbindung setzen möchten, können Sie die in der folgenden Tabelle angegebenen Telefonnummern, Codes und elektronischen Adressen verwenden. Im Zweifelsfall ist Ihnen die nationale oder internationale Auskunft gerne behilflich.

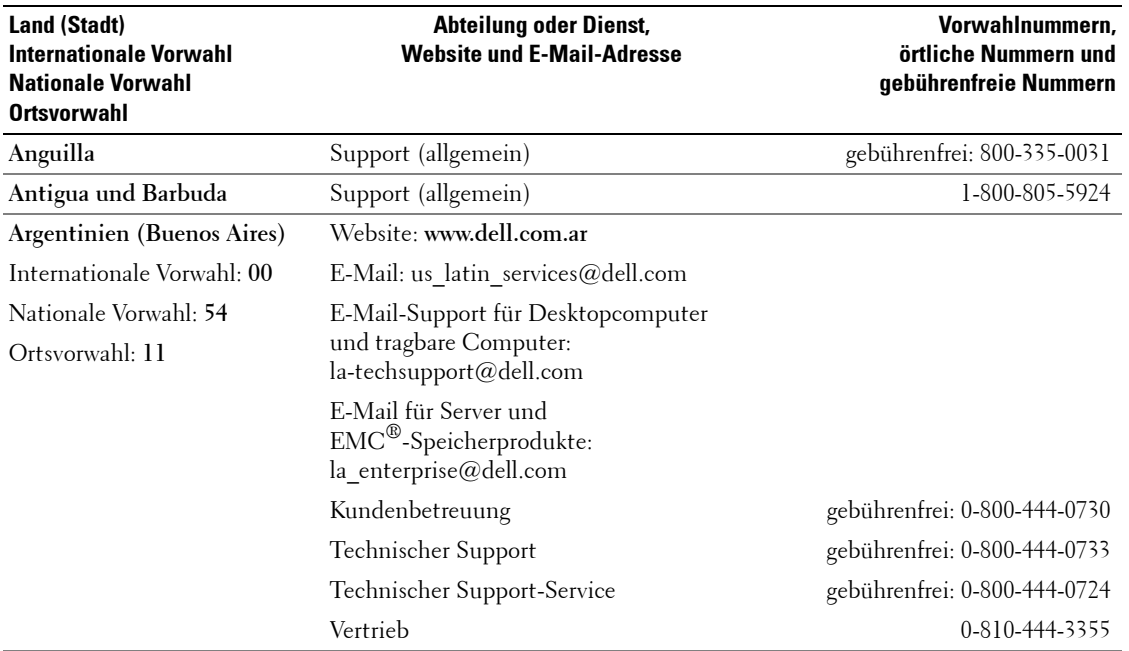

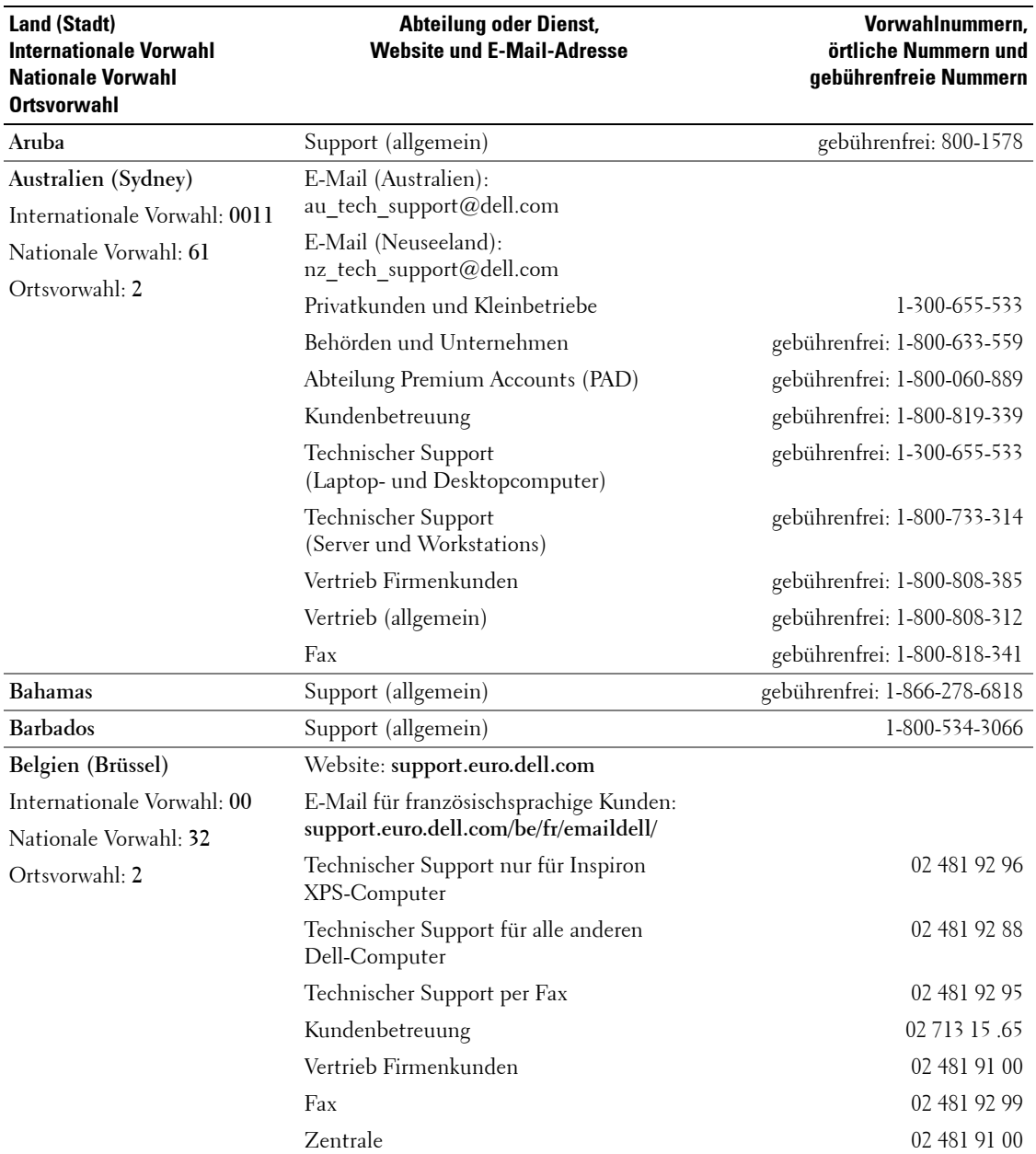

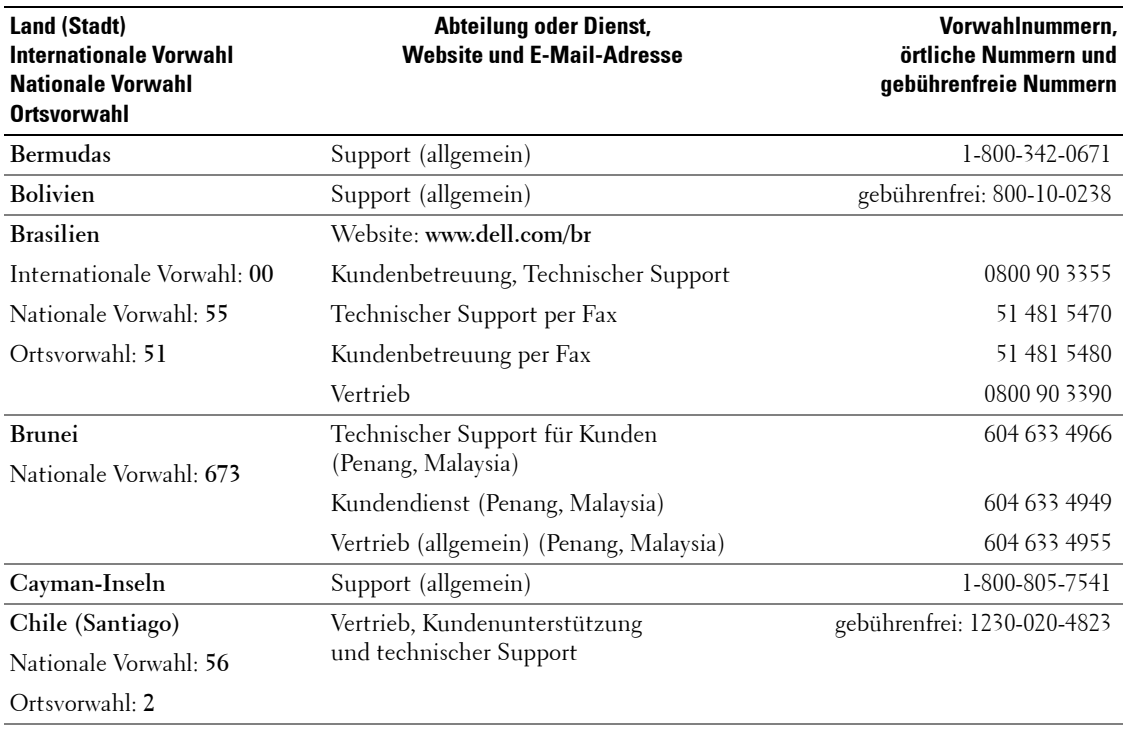

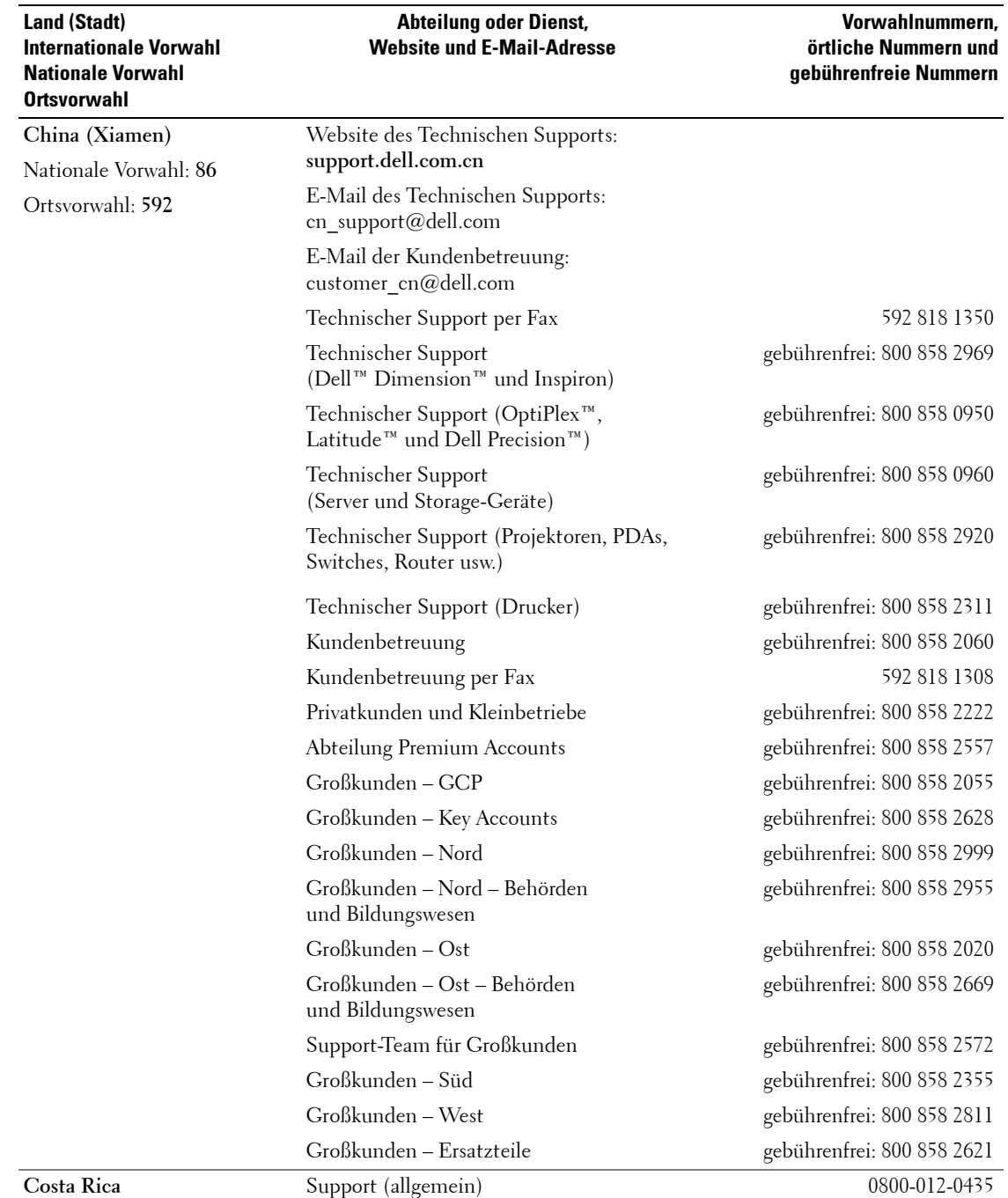

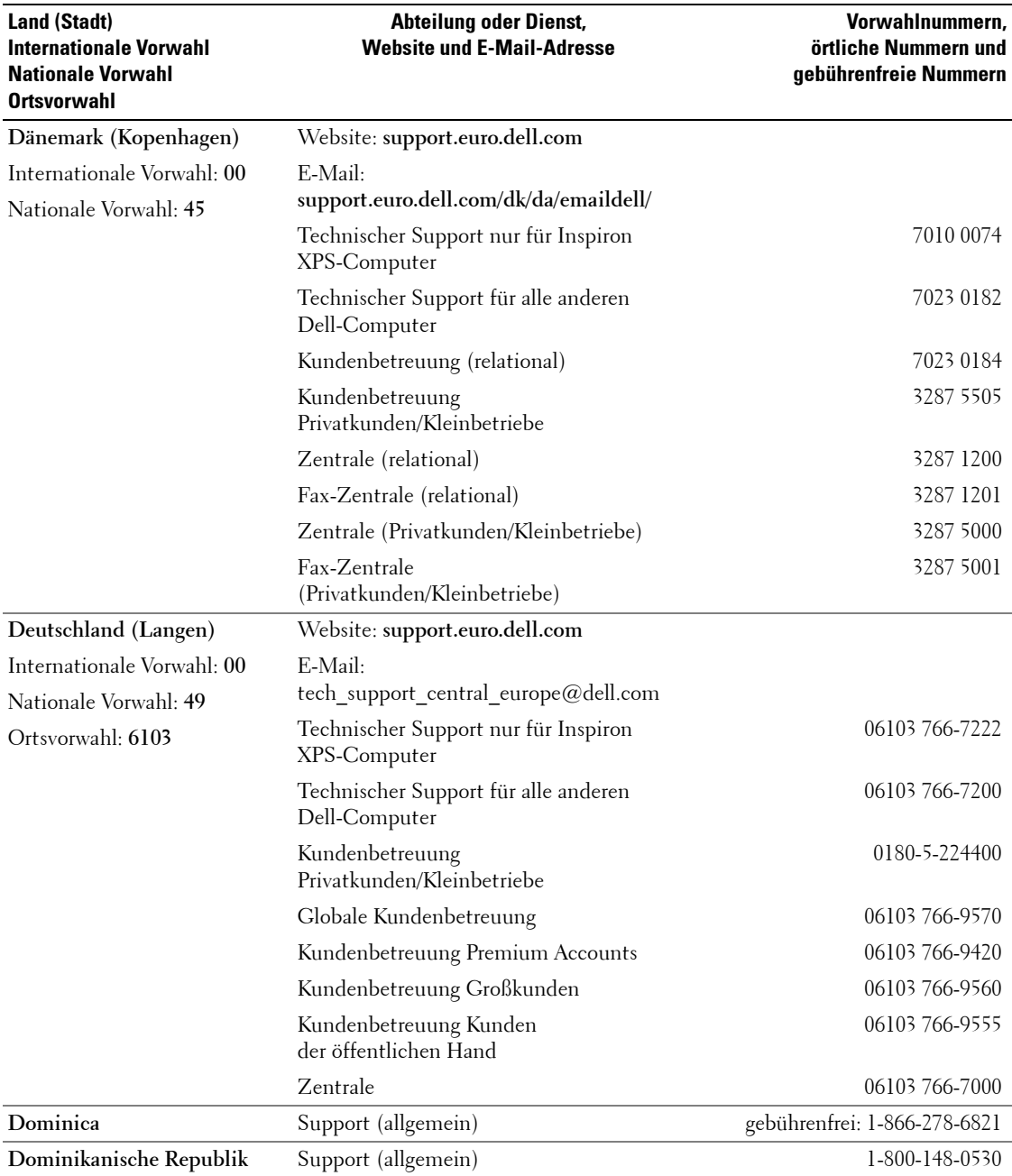

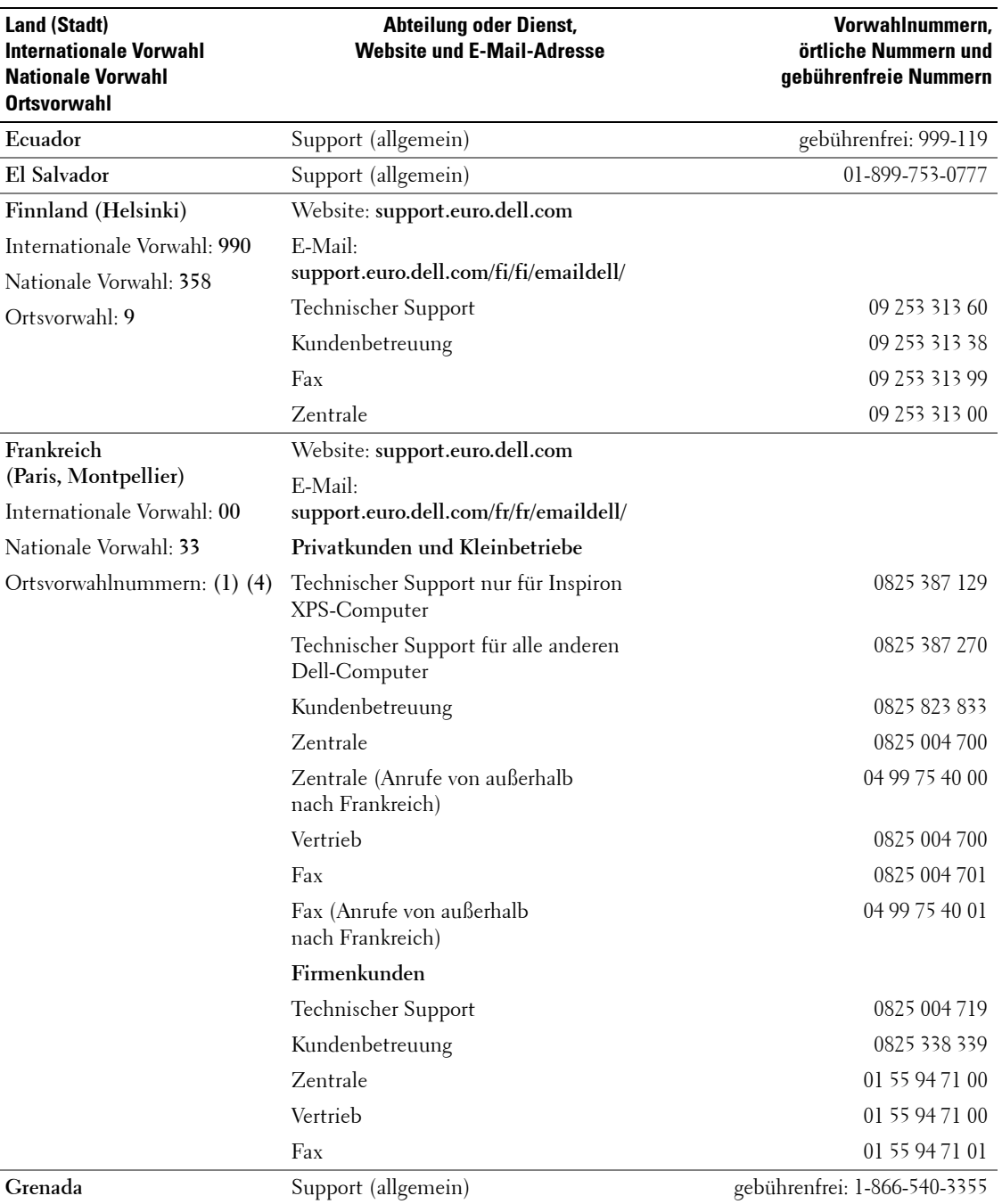

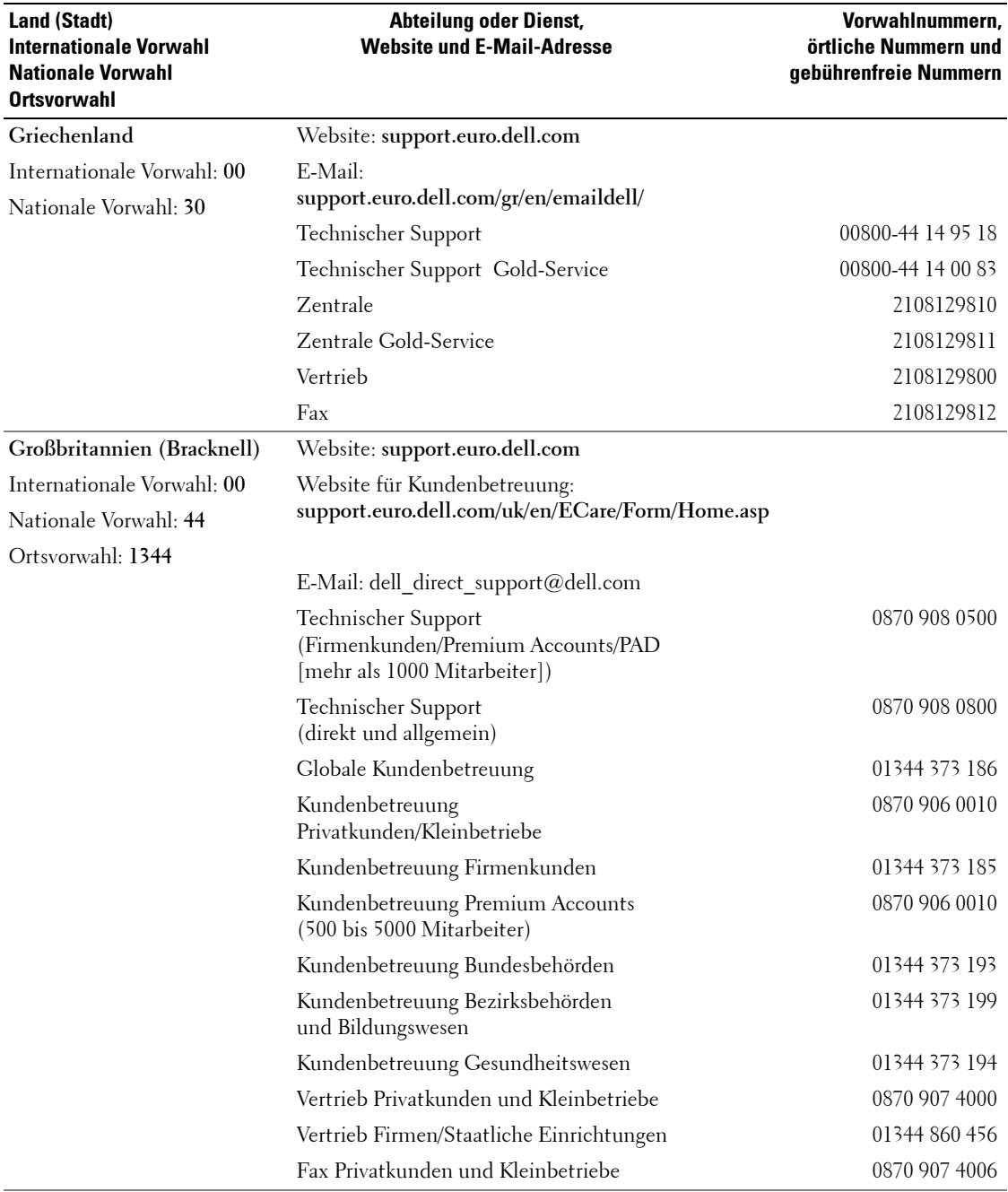

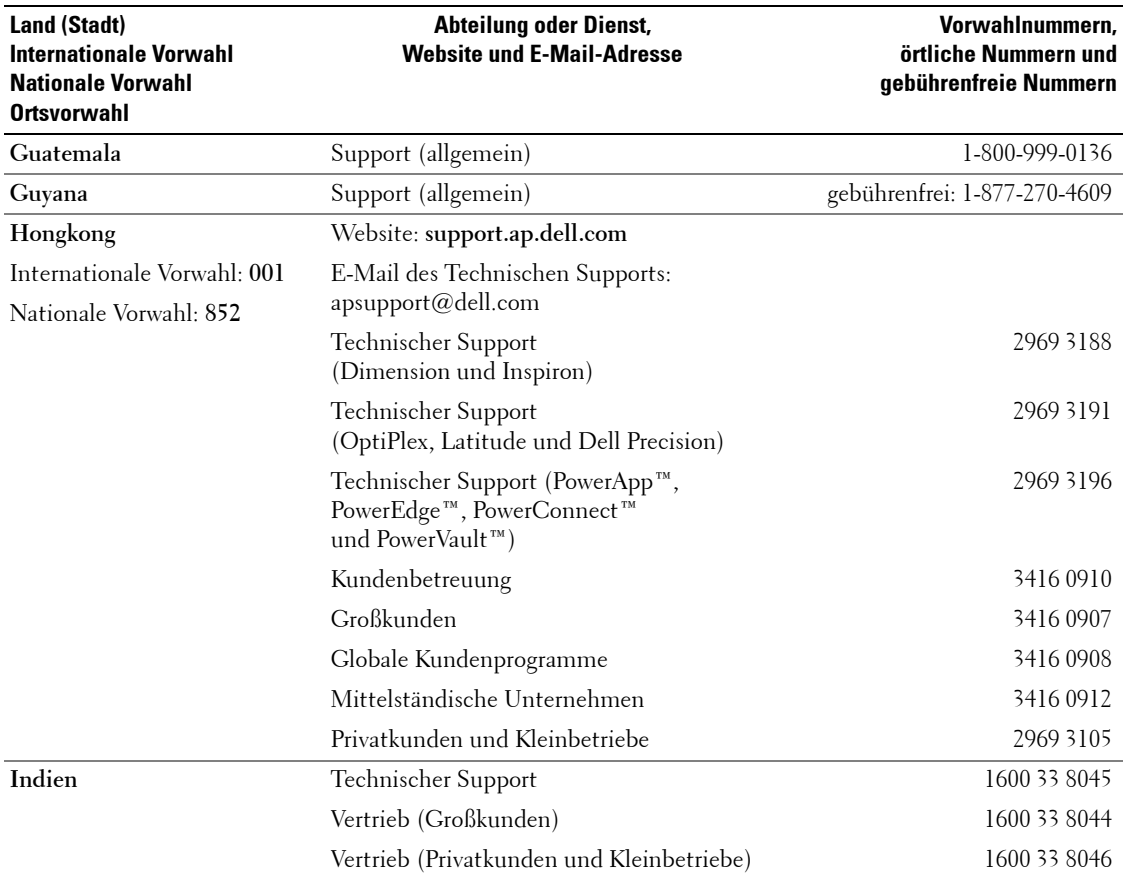

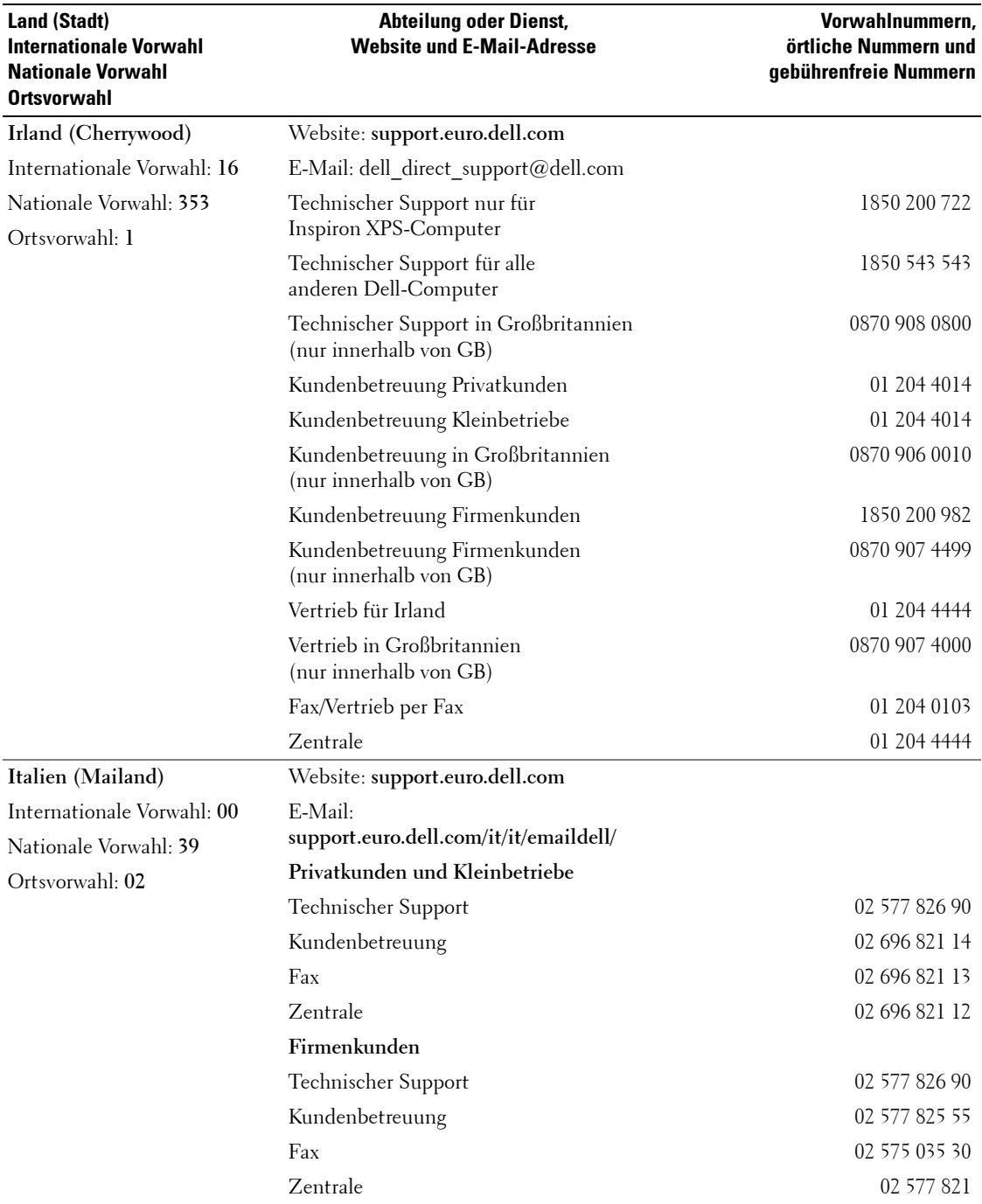

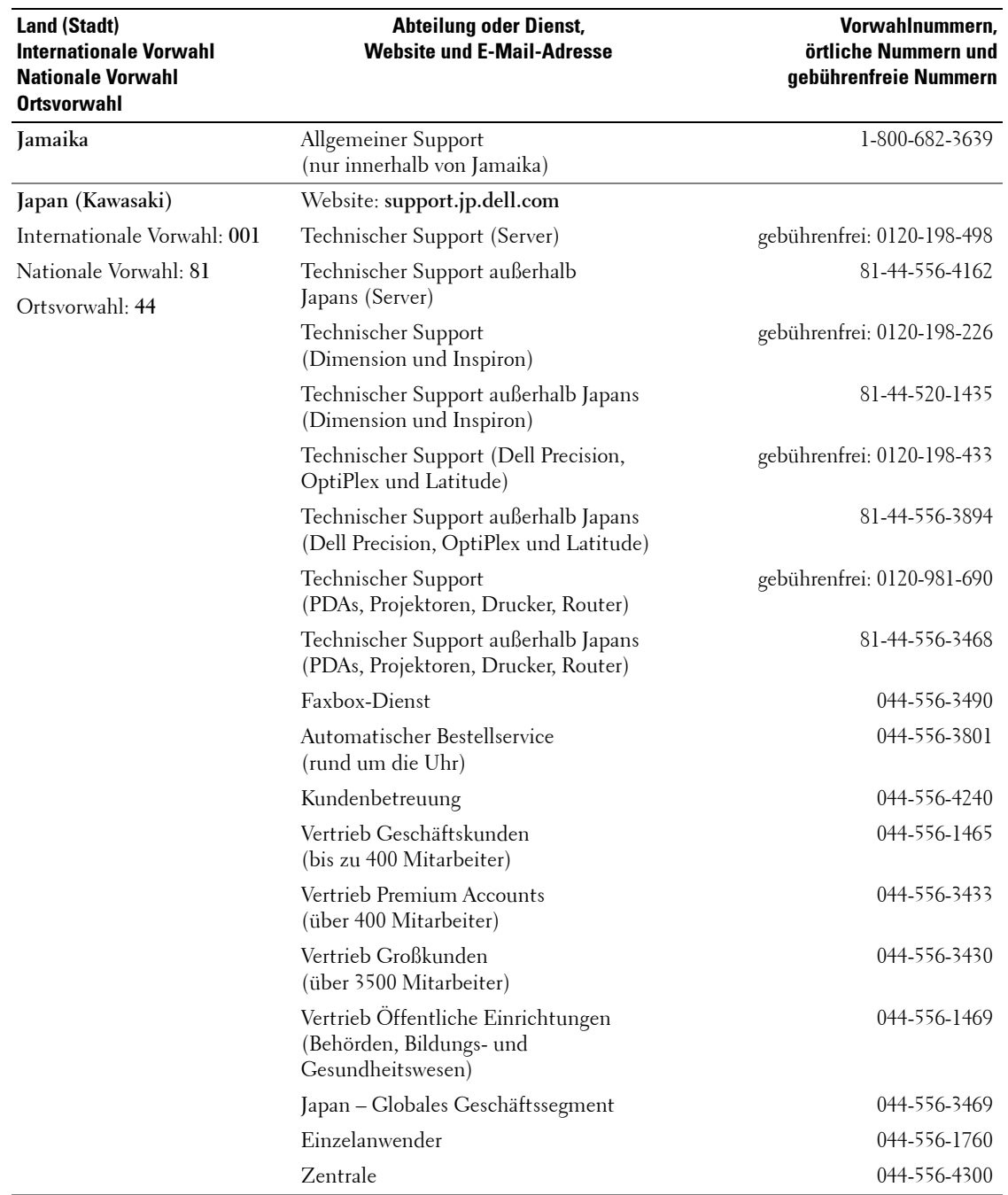

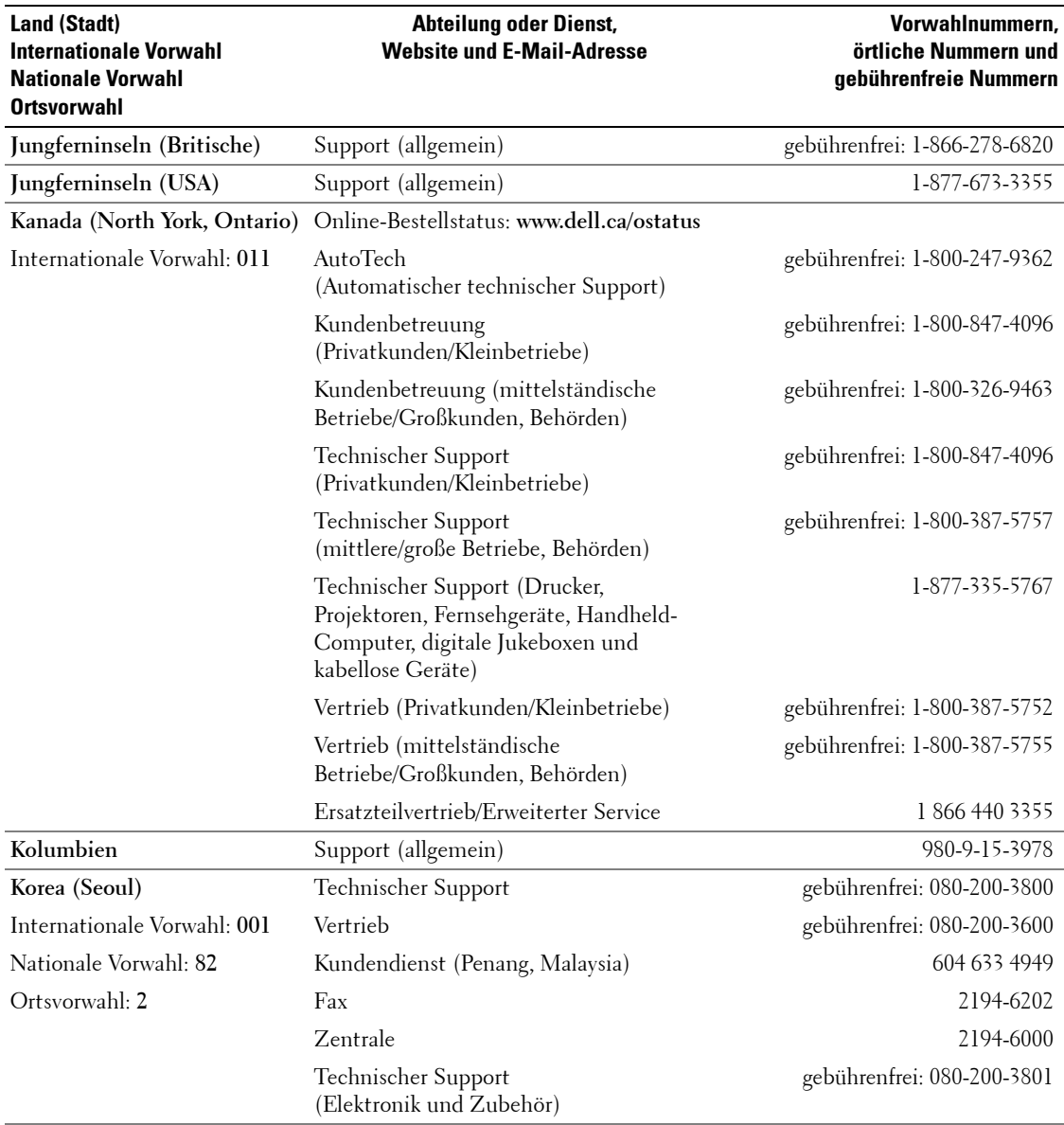

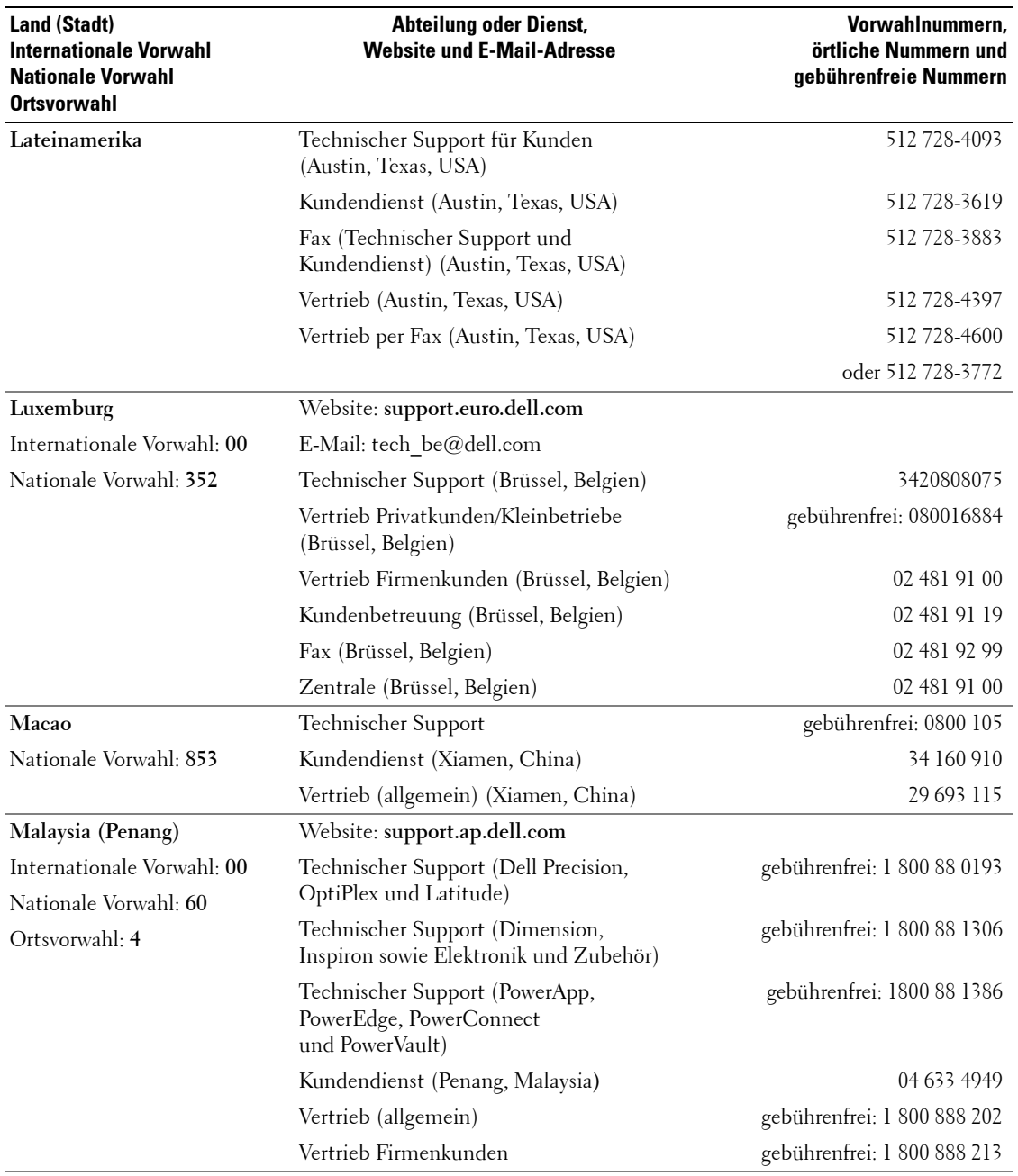

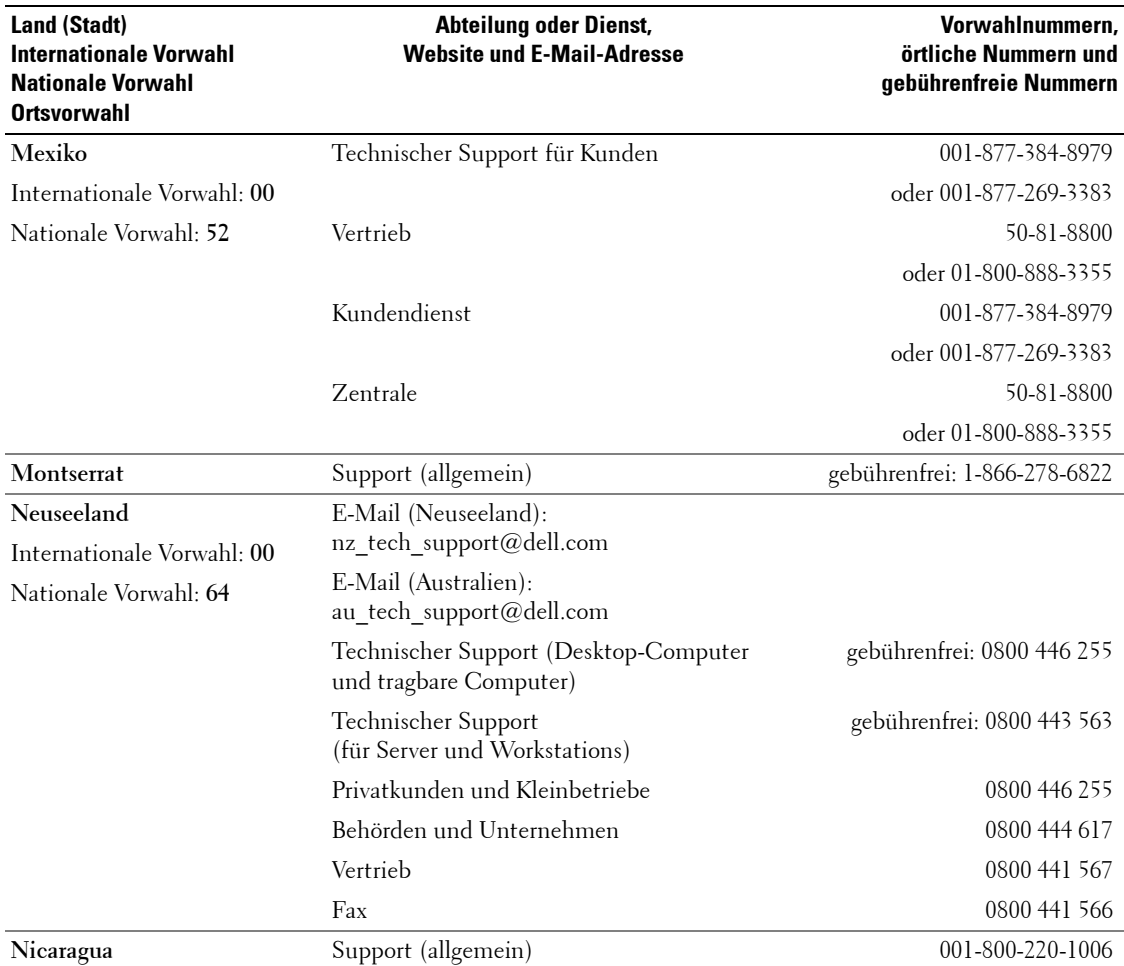

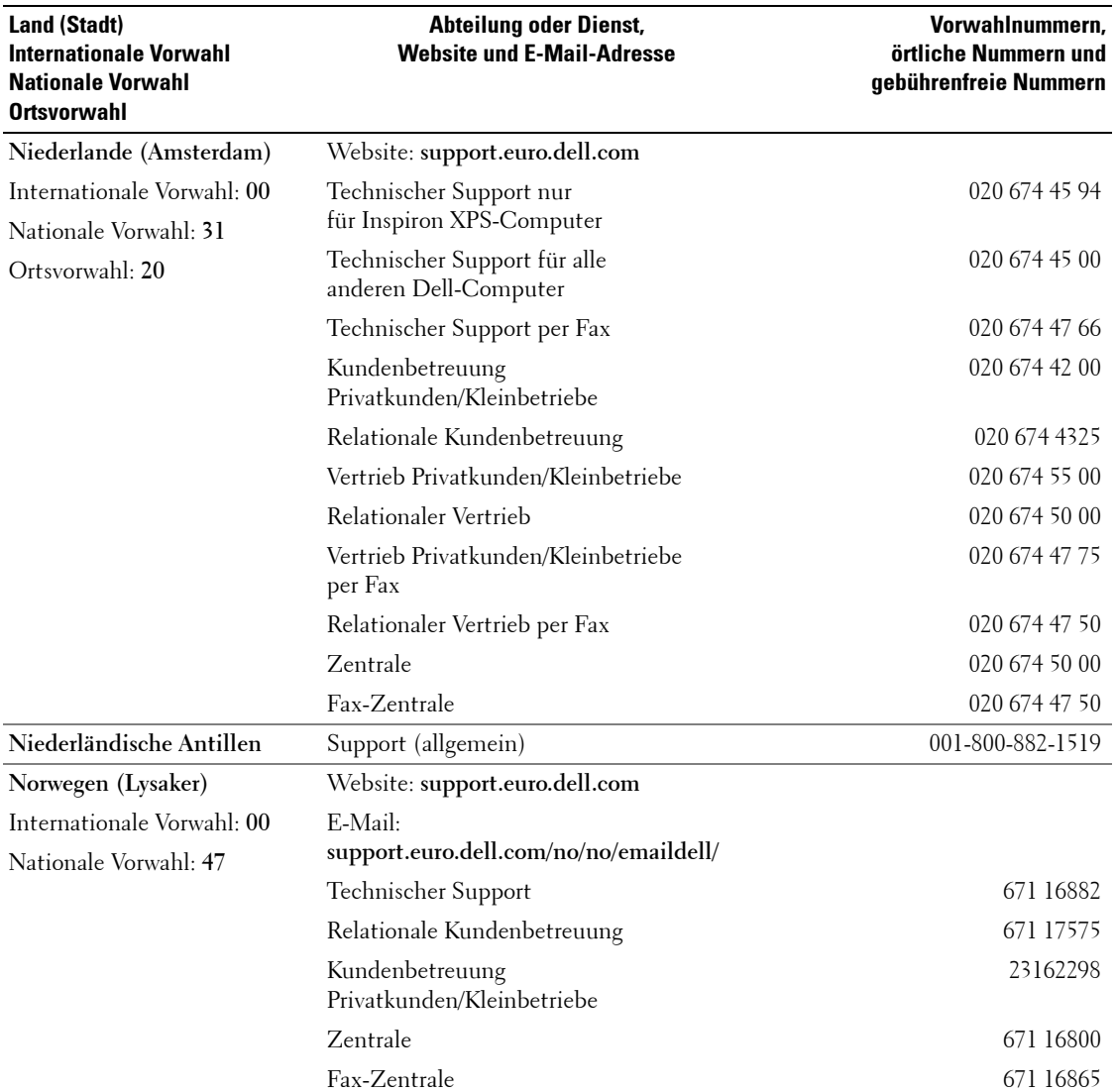

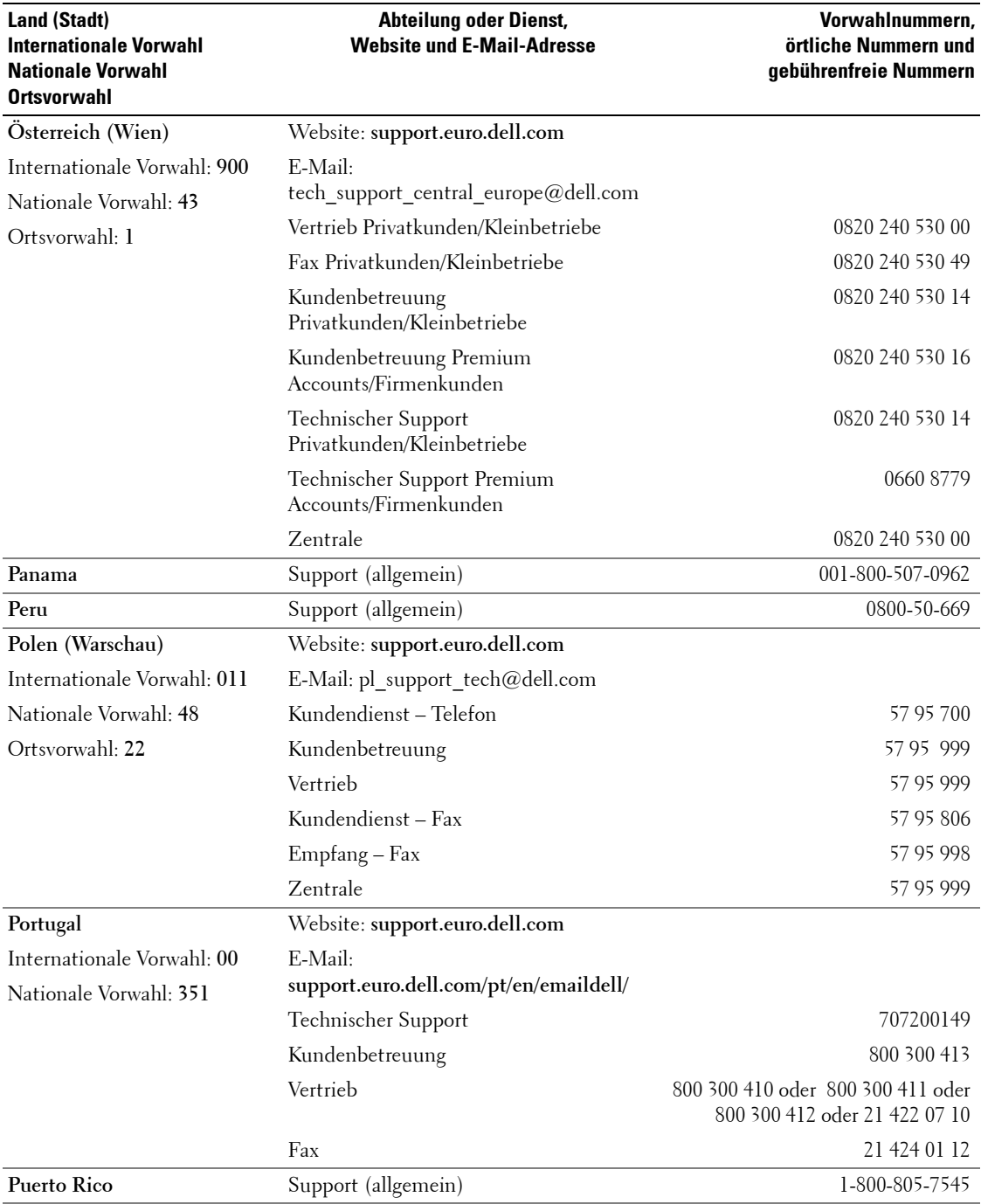

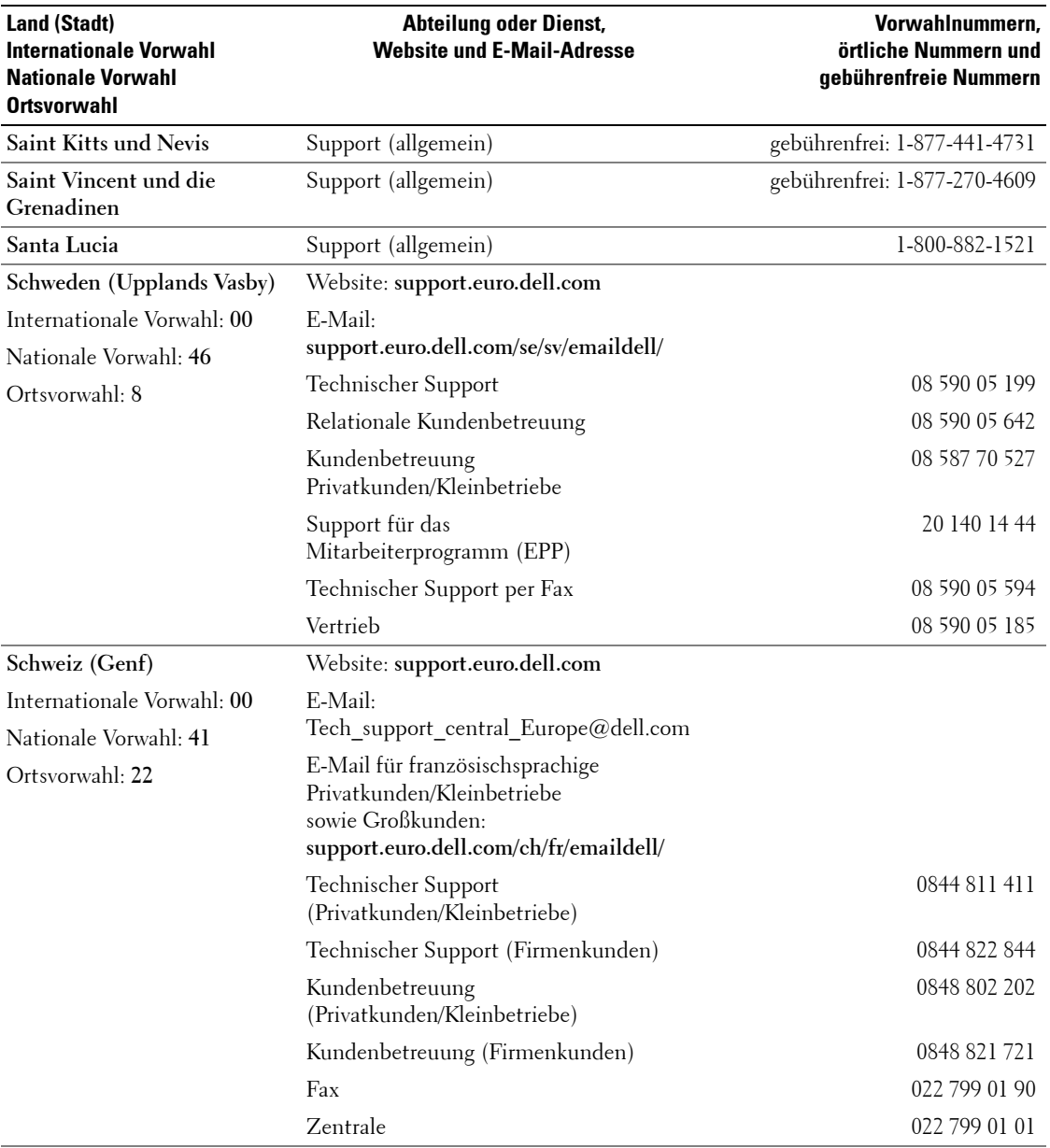

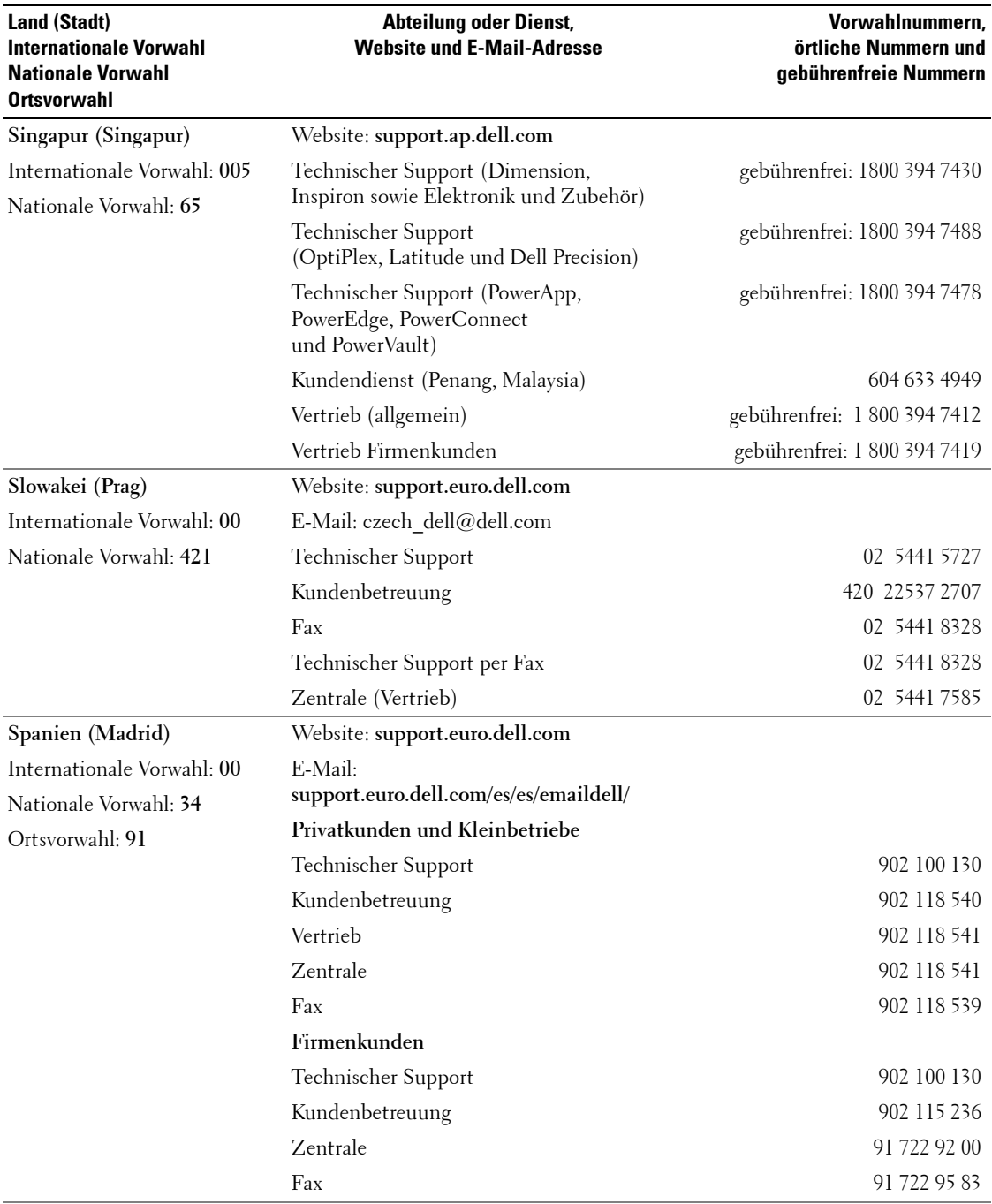

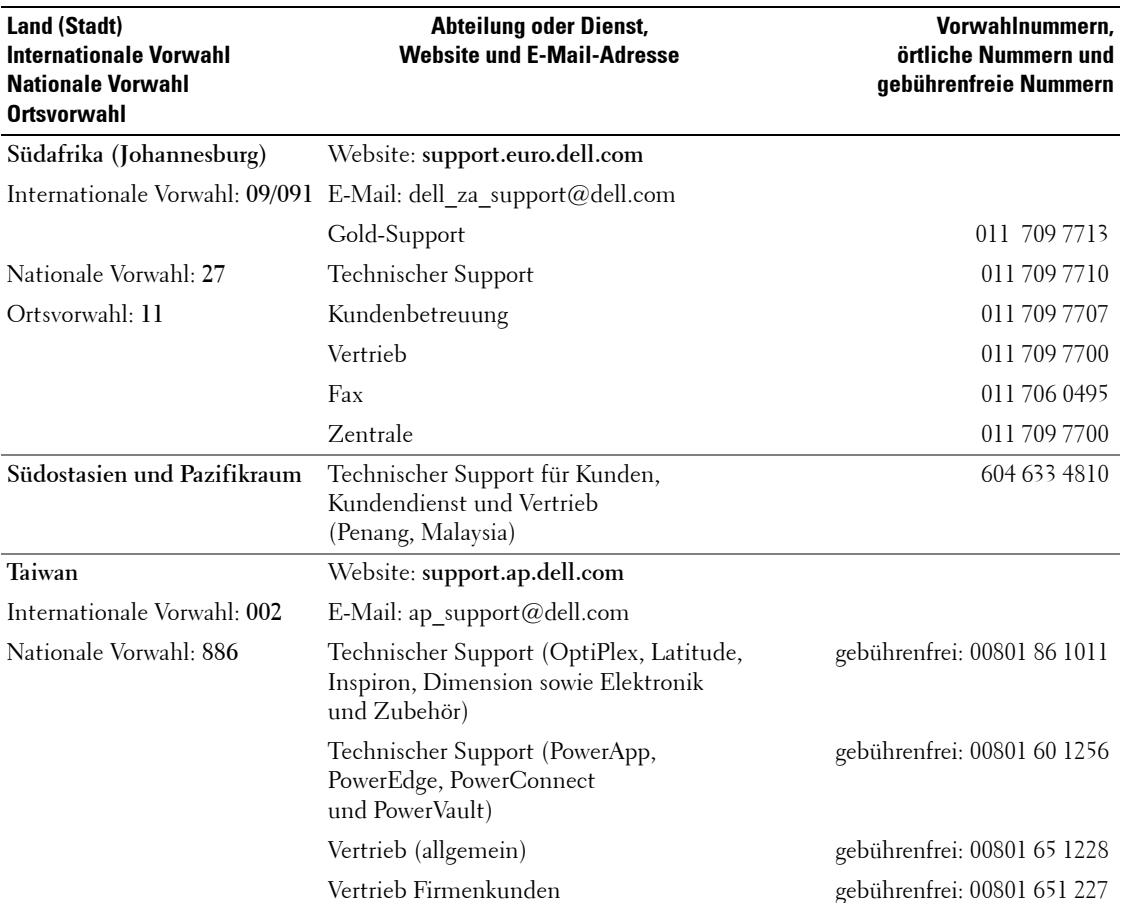

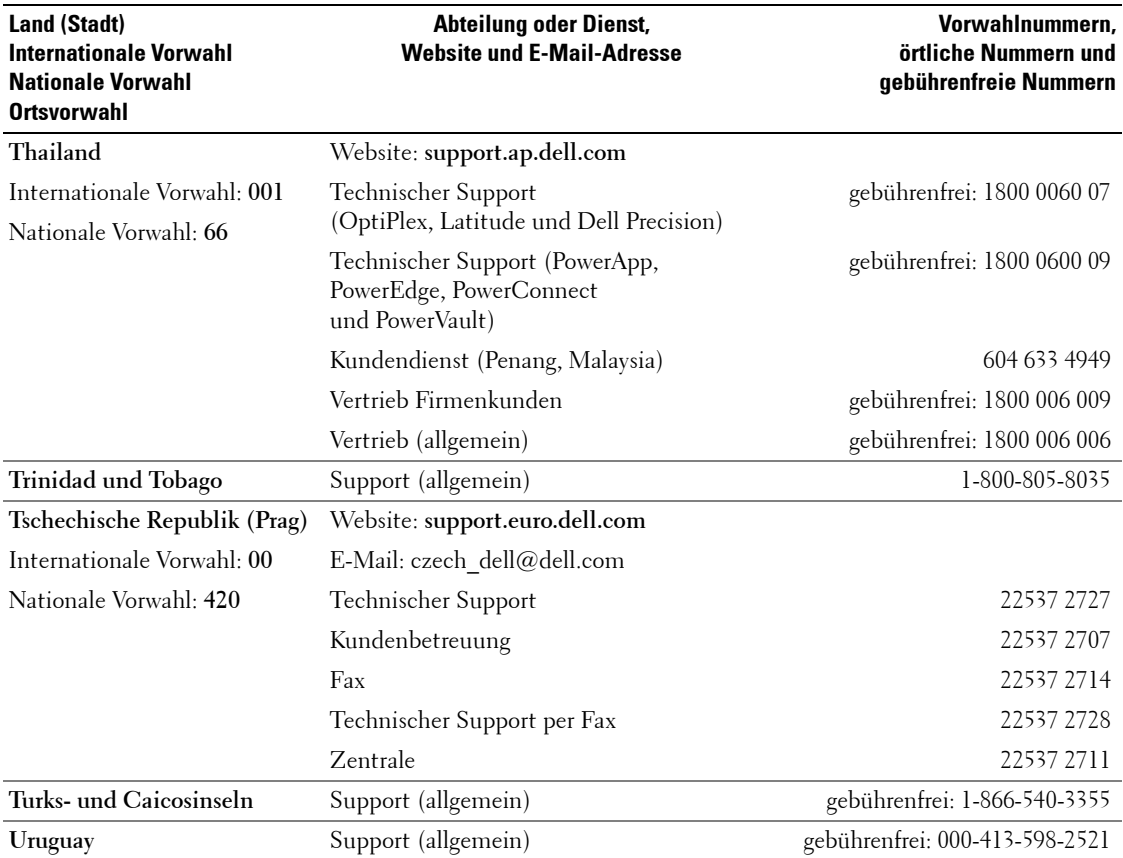

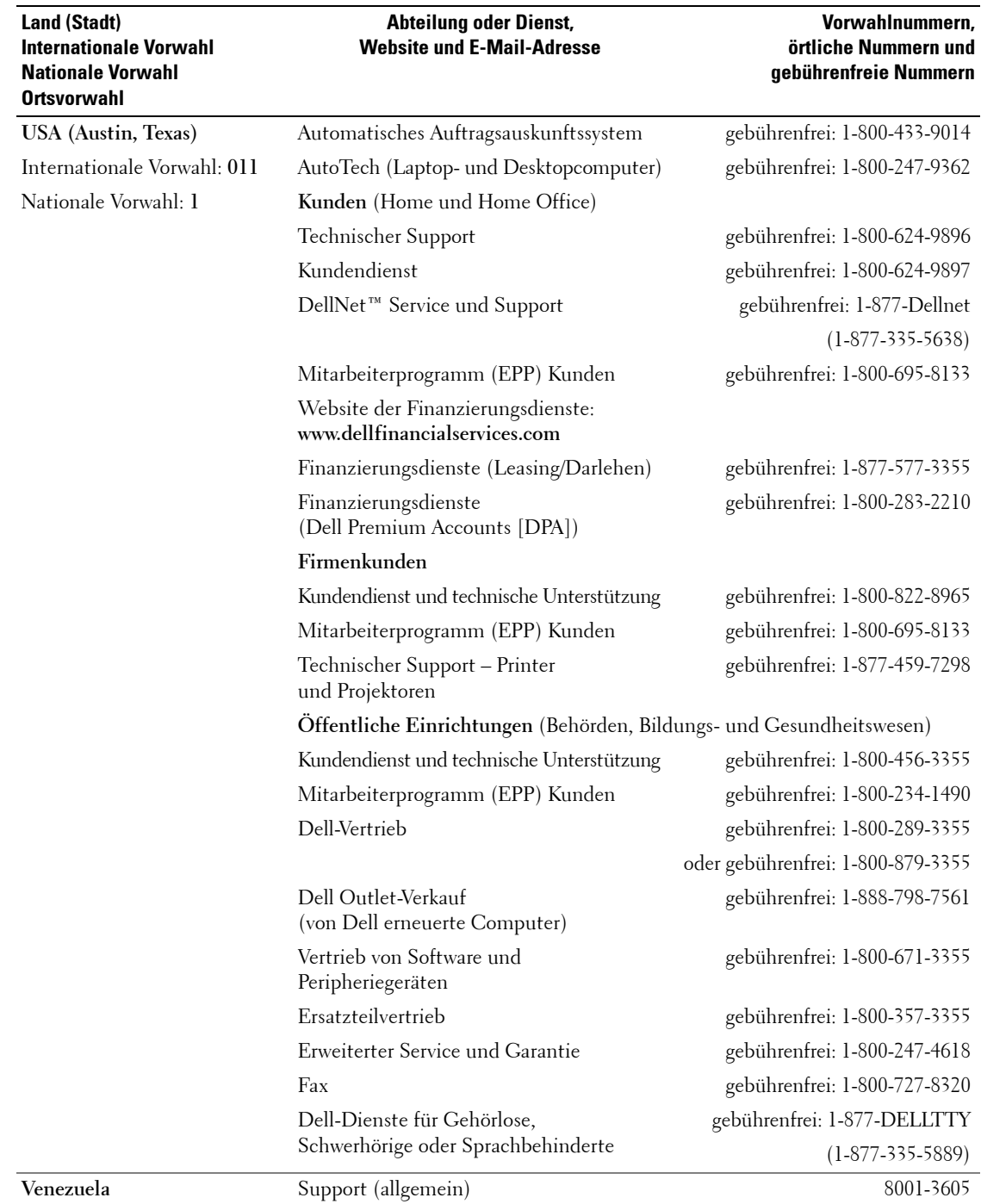

# <span id="page-66-0"></span>**Index**

## **A**

Anschlüsse [an der Seite, 6](#page-5-2) [DVI, 7](#page-6-2) [koaxial, 7](#page-6-2) [Komponente \(AV3\), 7](#page-6-2) [Mischsignal \(AV1/AV4\), 6-](#page-5-2)[7](#page-6-2) [Netzschalter, 7](#page-6-2) [Position der, 7](#page-6-2) Qualität, 12 [S-Video \(AV2/AV5\), 6-](#page-5-2)[7](#page-6-2) [VGA, 7](#page-6-2) [Audio, 30](#page-29-2)

### **B**

Betriebsanzeige [blaues Licht, 5](#page-4-4) [gelbes Licht, 5](#page-4-4) Bild-außerhalb-Bild, 31 [Bild-in-Bild, 31](#page-30-1) [Bild-neben-Bild, 31](#page-30-1) Bildschirmmenü, 27

### **C**

[CI-Kartensteckplatz, 18](#page-17-0) [Common Interface, 34](#page-33-1)

#### **D**

Dell [Kontaktaufnahme, 47](#page-46-1) [DVI, 16](#page-15-0)

### **E**

[Eingangsauswahl, 23](#page-22-2) [Eingangsquellen, 28](#page-27-3) [Einrichten, 34](#page-33-1) [einstellungen, 30](#page-29-2)

## **F**

[Fernbedienung, 23,](#page-22-2) [27](#page-26-4) [Batterien, 23](#page-22-2) [lernende Fernbedienung, 26](#page-25-1) [Probleme mit, 41](#page-40-1) [Tasten, 23](#page-22-2) [verwenden, 23](#page-22-2)

### **I**

Info Anschlüsse an der Seite, 5 [Tasten an der Seite, 5](#page-4-5) [TV, 5](#page-4-5) [Inhalt des Pakets, 8](#page-7-2) IR-Empfänger, 5

### **K**

[Kabel, 8](#page-7-2) [Kanal, 34](#page-33-1) [Sperre, 33](#page-32-2) Kindersicherung [Zugangscode, 33](#page-32-2) koaxial anschließen, 14 [Kabel, Verwendung, 12](#page-11-2) [Standort, 7](#page-6-3)

Komponentenanschluss (AV3) anschließen, 15 [Kabel, Verwendung, 13](#page-12-0) [Standort, 7](#page-6-3)

#### **L**

[Lautsprecher, 9](#page-8-0) anschließen, 19

#### **M**

[Midnight-Modus, 30](#page-29-2) Mischsignalanschlüsse (AV1/AV4) anschließen, 14 [Kabel, Verwendung, 12](#page-11-3) [Standort, 6-](#page-5-3)[7](#page-6-3) [Monitor, 17](#page-16-1)

### **O**

OSD-Menii [Audio, 30](#page-29-2) [Bild, 30](#page-29-3) [Darstellung, 34](#page-33-1) [Eingangsauswahl, 28](#page-27-3) [einrichten, 34](#page-33-1) [Fernbedienung, 27](#page-26-4) Hauptmenü, 27 [Kindersicherung, 33](#page-32-2) [Meldungen, 40](#page-39-1) [PBP, 31](#page-30-1) [PIP, 31](#page-30-1)

[POP, 31](#page-30-1) [Sleep Timer, 34](#page-33-2) [Sprache, 28](#page-27-4) [verwenden, 27](#page-26-3) [Zugangscode, 33](#page-32-2)

## **P**

Probleme [Fernbedienung, 41](#page-40-1) [TV, 35](#page-34-2)

#### **R**

[Regeln, 30](#page-29-2) [Farbe, 30](#page-29-3) [Helligkeit, 30](#page-29-3)

### **S**

SCART [Anschluss, 18](#page-17-1) [Kabel, 9](#page-8-1) Seitenverhältnis, 32 [Selbsttest, 41](#page-40-2) Size (Größe), 32 [Sleep Timer, 34](#page-33-2) [SRS, 30](#page-29-2) Störungen beheben [allgemeine Probleme, 36](#page-35-1) [Computer, 41-](#page-40-2)[42](#page-41-1) [Fernbedienung, 41](#page-40-1) [Monitor, 42](#page-41-1) OSD-Menü, 40 [Selbsttest, 41](#page-40-2) Stromanzeige [blau, 5](#page-4-4) [gelb, 5](#page-4-4) S-Video-Anschlüsse

(AV2/AV5) anschließen, 15 [Kabel, Verwendung, 13](#page-12-1) [Standort, 6-](#page-5-3)[7](#page-6-3)

### **T**

Taste [entsperren, 34](#page-33-1) [Schreibschutz, 34](#page-33-1) Tasten [an der Seite, 6](#page-5-3) [Eingabetaste, 23](#page-22-2) [Eingangsauswahl, 5](#page-4-6) [Fernbedienung, 23](#page-22-2) Kanäle, 23 [Kanalwahl, 5](#page-4-6) Lautstärke, 23 [Netzschalter, 5](#page-4-6) [PIP, 23](#page-22-2) TV-Menü, 5 [Technische Daten, 43](#page-42-1) TV anschließen, 12 [einrichten, 11](#page-10-2) [Info, 5](#page-4-4) [Pflege, 10](#page-9-1) [richtiger Standort, 11](#page-10-2) [Seitenansicht, 6](#page-5-2) [Standort, 12](#page-11-4) Störungen beheben, 35 [Vorderseite, 5](#page-4-4)

### **U**

[Universalfernbedienung, 2](#page-25-1) 6

### **V**

[VGA, 17](#page-16-1) Vorwahl [erstellen, 33](#page-32-3)

#### **W**

Werksvoreinstellungen [wiederherstellen, 34](#page-33-1)